# **Manuel de l'utilisateur** CAMILEO BW20

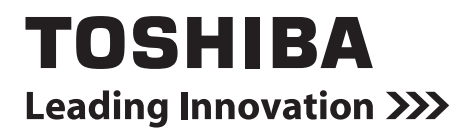

## **Introduction**

Bienvenue et merci d'avoir choisi un produit TOSHIBA.

Pour simplifier son utilisation, deux guides sont fournis avec votre produit TOSHIBA :

- a) le présent Guide de prise en main, et
- b) le présent manuel de l'utilisateur au format PDF.

## **Sommaire**

<span id="page-2-0"></span>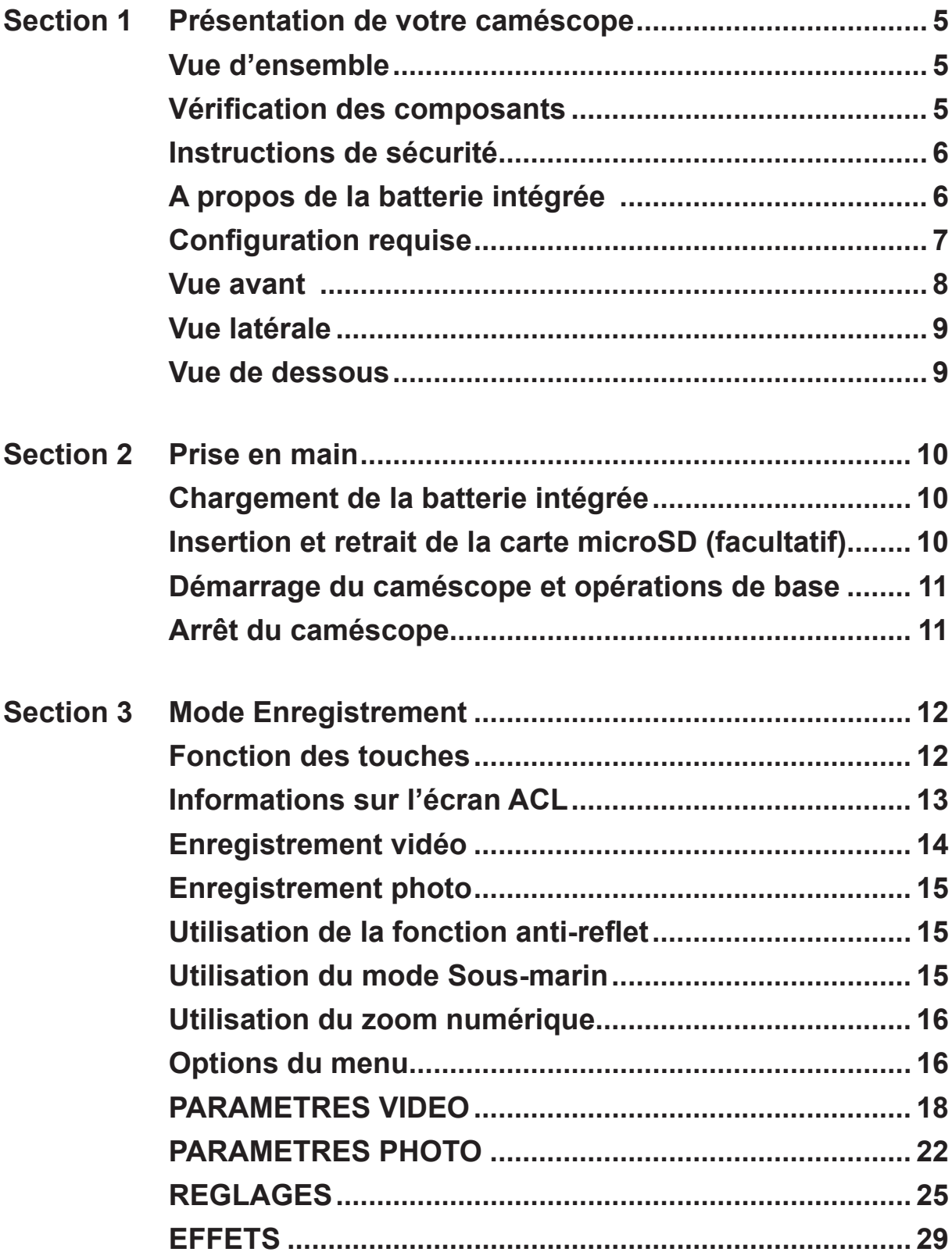

## **[Sommaire](#page-2-0)**

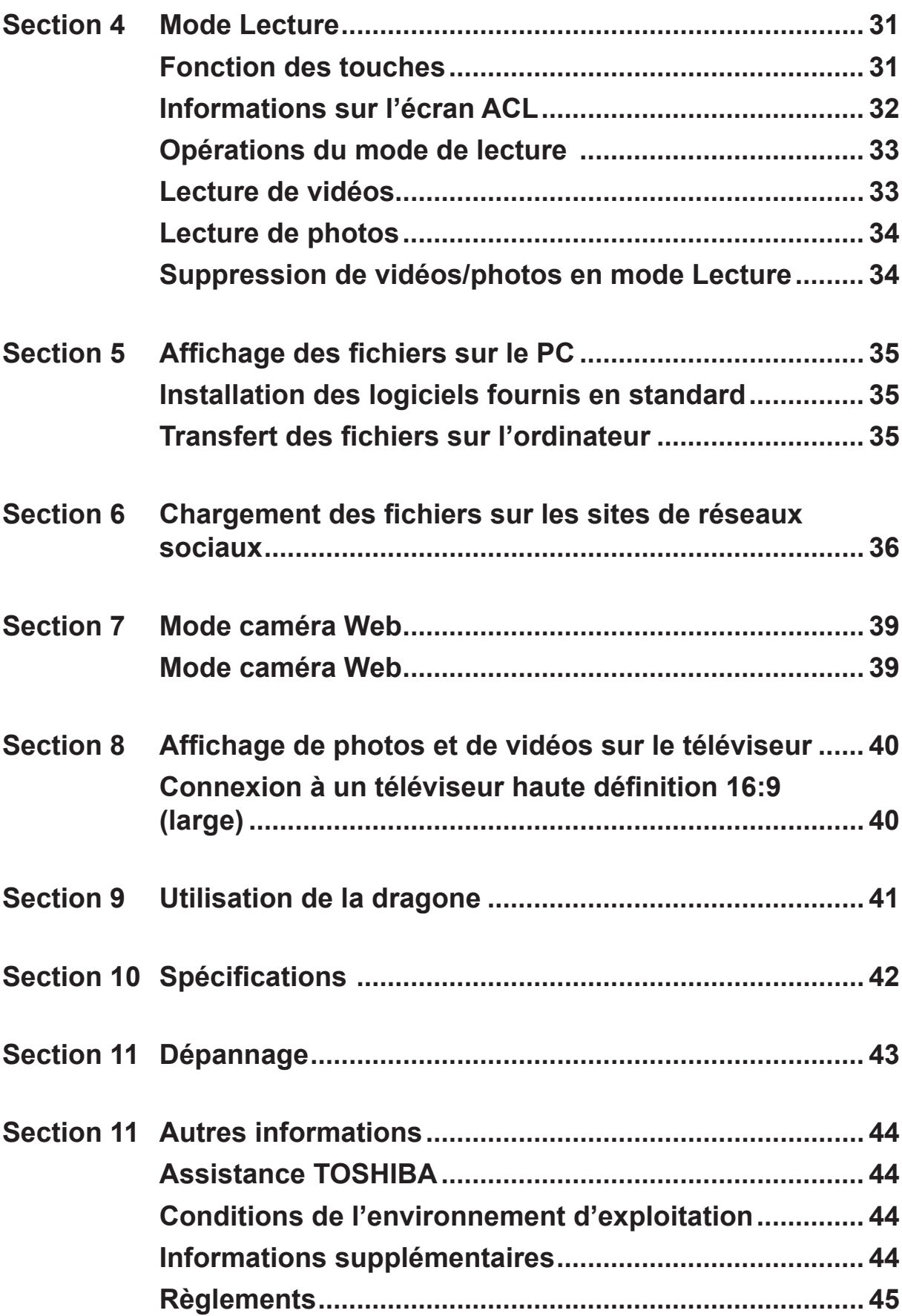

## **Section 1 Présentation de votre caméscope**

### <span id="page-4-0"></span>**Vue d'ensemble**

- Le caméscope dispose d'un capteur de 5 mégapixels permettant de prendre des vidéos au format H.264. La technologie H.264 étend non seulement les temps de prise, mais encore consomme moins de mémoire.
- ▶ Des photos haute qualité peuvent être consultées de facon confortable jusqu'à 16 MP.
- Un zoom numérique de 5x permet de contrôler les vidéos et les photos à prendre.
- ◆ Le caméscope prend en charge l'enregistrement vidéo à la résolution Full HD, à savoir 1920 x 1080. Vous pouvez également le connecter à un téléviseur haute définition avec un câble HDMI et lire facilement des vidéos haute définition sur un téléviseur HD à écran large.
- La fonction de stabilisation d'image électronique permet à ce caméscope d'enregistrer des vidéos fluides.
- La fonction Pause permet d'enregistrer plusieurs moment dans un fichier unique.
- La sensibilité ISO et la balance des blancs peuvent être réglées automatiquement ou modifiées manuellement.
- Vous disposez également d'une version étanche permettant d'utiliser le camescope jusqu'à 5 m de profondeur.
- De plus, le caméscope dispose d'une fonctionnalité de chargement avancée. L'application exclusive UPLOADER permet de charger les vidéos ou les photos capturées avec le caméscope sur des sites de réseau sociaux sans effort.
- La mémoire intégrée permet de prendre des photos et d'enregistrer des vidéos sans carte mémoire. L'emplacement de carte mémoire permet d'augmenter la capacité de stockage.

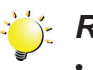

#### *Remarque*

- *• Une partie de la mémoire intégrée est réservée au code du micrologiciel du caméscope.*
- *• Installez le logiciel livré avec l'appareil pour regarder les vidéos correctement sur un ordinateur.*

## **Vérification des composants**

Déballez votre caméscope et assurez-vous que tous les accessoires figurant sur la liste sont bien inclus :

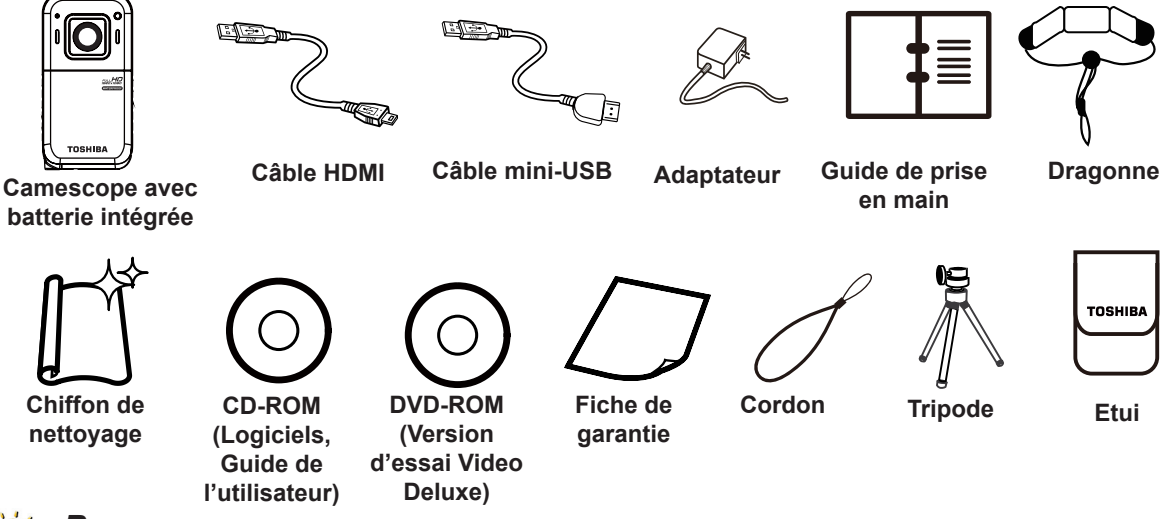

### *Remarque*

*Enlevez le film de protection de l'objectif avant d'utiliser l'appareil.*

## <span id="page-5-0"></span>**Instructions de sécurité**

- 1. Ne faites pas tomber le caméscope, n'essayez pas de le percer ou de le démonter, faute de quoi la garantie sera annulée.
- 2. N'exposez pas le caméscope à de fortes températures et ne le laissez pas au soleil. Vous risqueriez de l'endommager.
- 3. Utilisez le caméscope avec précautions. Evitez d'exercer de fortes pressions sur le corps du caméscope.
- 4. Pour votre propre sécurité, évitez d'utiliser le caméscope en cas d'orage ou de tempête.
- 5. Utilisez uniquement les accessoires fournis par le fabricant.
- 6. Conservez le caméscope hors de portée des enfants en bas âge.

### **Précautions d'utilisation dans un environnement aquatique**

- Le camescope est uniquement étanche dans l'eau et ne doit pas être placé dans des bains de substances chimiques ou dans un jacuzzi, par exemple. En cas d'éclaboussures, essuyez immédiatement l'appareil avec un chiffon sec.
- Assurez-vous que le capot d'emplacement est fermé.
- Le camescope ne peut pas être utilisé à plus de 5 m de profondeur.
- Ne soumettez pas le camescope à de l'eau à haute pression.
- Ne laissez pas le camescope dans l'eau pendant plus de 30 min.
- N'ouvrez pas le capot d'emplacement lorsque le camescope est humide ou immergé.
- Ne touchez pas le capot d'emplacement avec des mains mouillées.
- N'ouvrez pas le capot d'emplacement à la plage ou la piscine.
- Ne secouez pas violemment le camescope lorsqu'il est immergé. Sinon, vous risquez d'ouvrir le capot accidentellement.
- Assurez-vous que l'objectif reste propre et essuyez les gouttes d'eau qui se déposent sur le camescope avec un chiffon doux et sec.

### **A propos de la batterie intégrée**

- La batterie intégrée est en lithium ion, qui risque d'exploser si elle n'est pas utilisée correctement.
- Ne tentez pas de remplacer la batterie intégrée. Elle ne peut pas être changée.
- Chargez la batterie intégrée uniquement à la température ambiante, entre 5° et 35° Celsius.
- Sinon, il existe un risque de fuite de solution chimique, les performances de la batterie pourraient être affectées, et la durée de vie de la batterie pourrait être réduite.
- Chargez la batterie conformément aux instructions

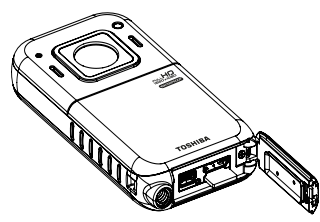

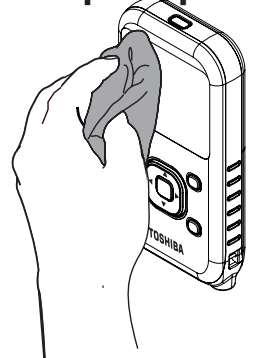

## <span id="page-6-0"></span>**Configuration requise**

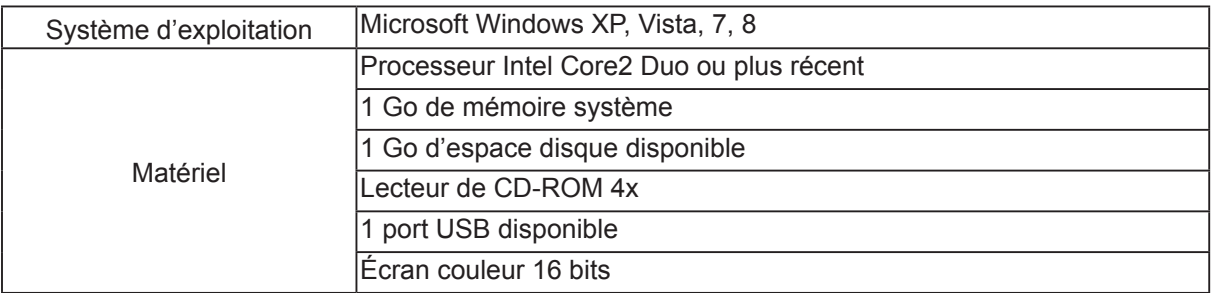

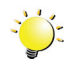

## *Remarque*

*L'écran ACL est fabriqué avec une technologie de très haute précision. Cependant, de minuscules points noirs et/ou clairs (blancs, rouges, bleus ou verts) peuvent apparaître sur l'écran ACL. Ces points sont le résultat normal du processus de fabrication et n'affectent pas l'enregistrement.*

### <span id="page-7-0"></span>**Vue avant**

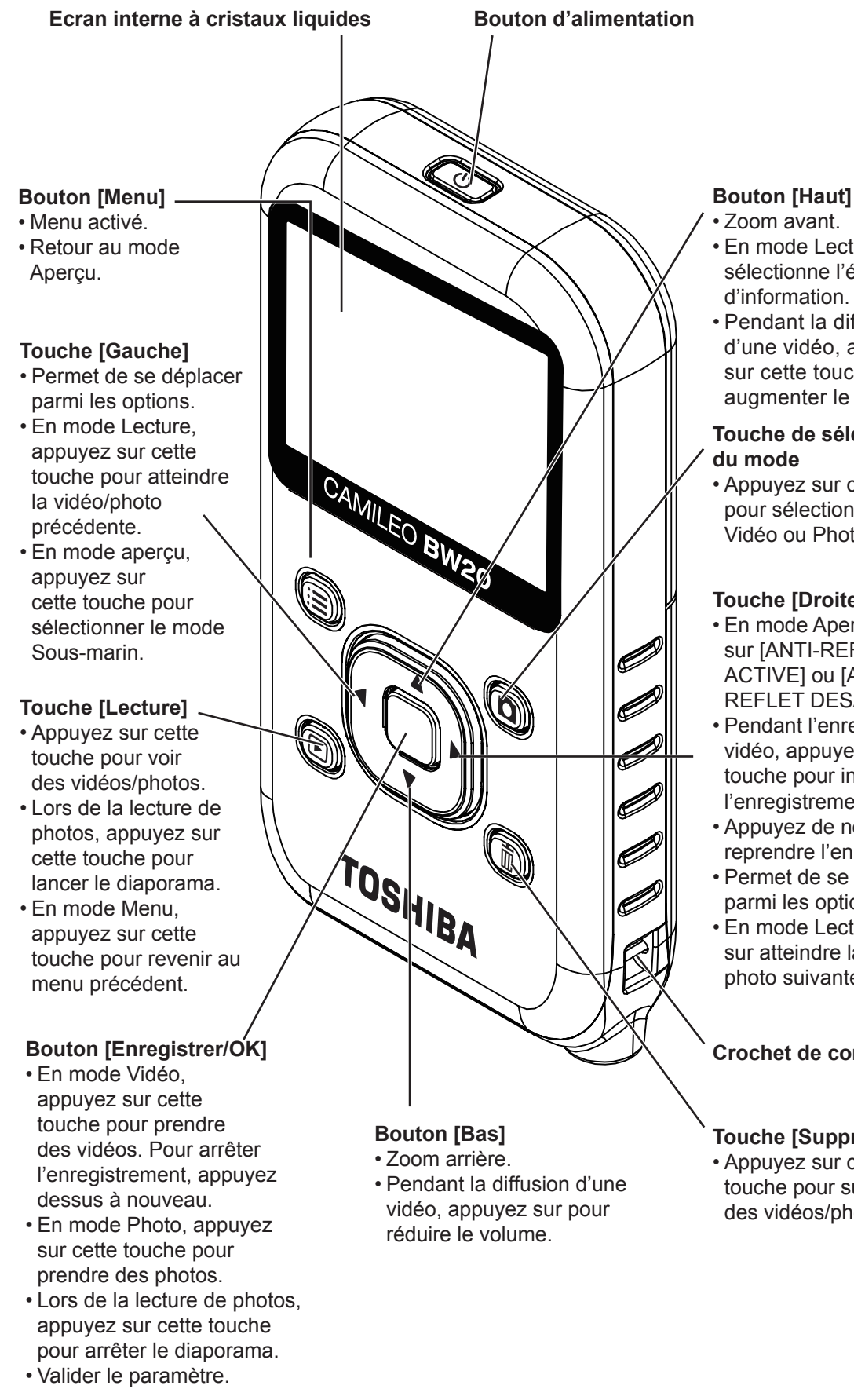

FR

- En mode Lecture, sélectionne l'écran d'information.
- Pendant la diffusion d'une vidéo, appuyez sur cette touche pour augmenter le volume.

## **Touche de sélection**

• Appuyez sur cette touche pour sélectionner le mode Vidéo ou Photo.

#### **Touche [Droite]**

- En mode Aperçu, appuyez sur [ANTI-REFLET ACTIVE] ou [ANTI-REFLET DESACTIVE]
- Pendant l'enregistrement vidéo, appuyez sur cette touche pour interrompre l'enregistrement.
- Appuyez de nouveau pour reprendre l'enregistrement.
- Permet de se déplacer parmi les options.
- En mode Lecture, appuyez sur atteindre la vidéo/ photo suivante.

#### **Crochet de cordon**

#### **Touche [Supprimer]**

• Appuyez sur cette touche pour supprimer des vidéos/photos.

## <span id="page-8-0"></span>**Vue latérale**

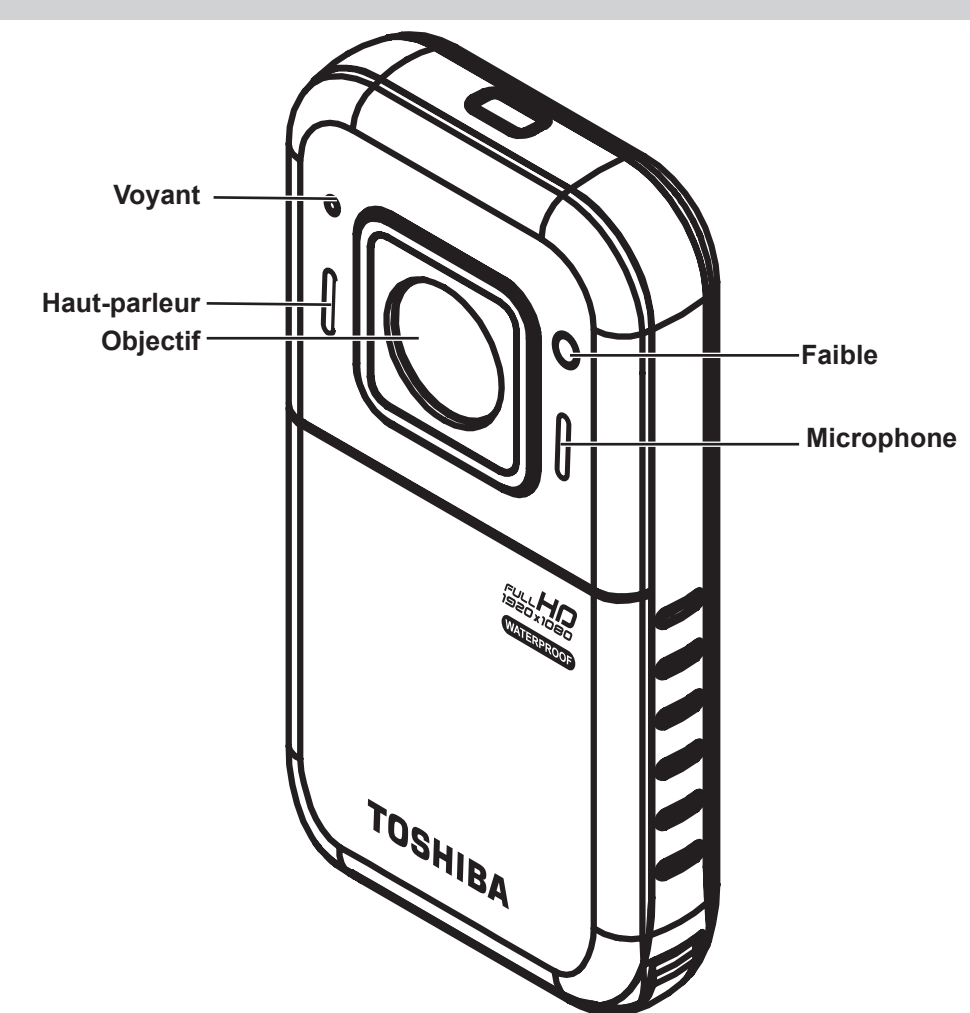

## **Vue de dessous**

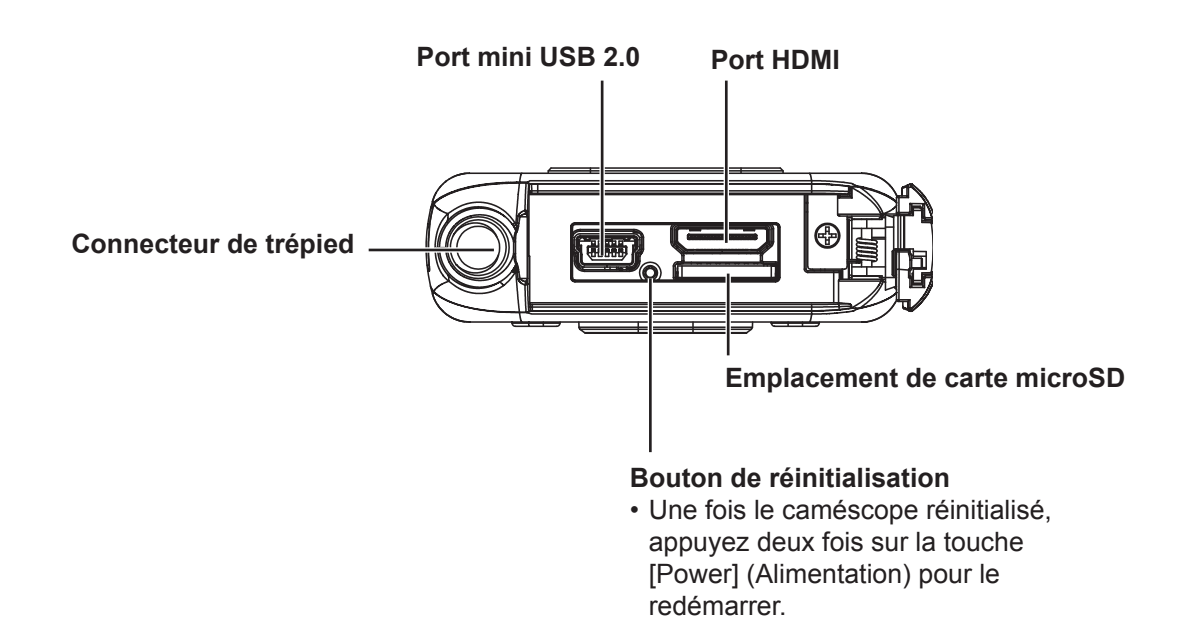

## **Section 2 Prise en main**

### <span id="page-9-0"></span>**Chargement de la batterie intégrée**

Vous devez utiliser le câble mini-USB fourni ou l'adaptateur secteur pour charge la batterie de la façon suivante :

- Câble mini-USB :
	- 1. Connectez votre camescope sur l'ordinateur avec le câble mini-USB.
	- 2. Sélectionnez [STOCKAGE DE MASSE] sur l'écran du caméscope.
	- 3. Le voyant clignotant indique que le chargement est en cours. Il devient fixe à la fin de la procédure.
	- 4. Le temps de chargement complet est d'environ 5 h. (Le temps de chargement réel varie en fonction de l'état de la batterie et du mode d'utilisation du PC.)

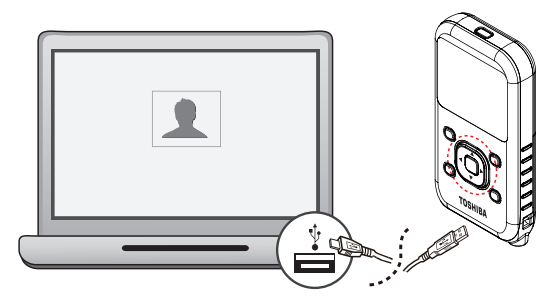

- Adaptateur secteur :
	- 1. Utilisez l'adaptateur secteur fourni (5 V, 2 A) pour brancher le port mini-USB 2.0 de votre appareil sur une prise murale. Le temps de chargement complet est d'environ 4 h.

## *Remarque*

*• Chargez uniquement la batterie comme indiqué dans les instructions. Sinon, vous risquez de provoquer un incendie ou une explosion pouvant entraîner des blessures graves.*

## **Insertion et retrait de la carte microSD (facultatif)**

Le caméscope est livré avec une mémoire interne qui permet de stocker les photos et les vidéos. Vous pouvez étendre la capacité de la mémoire en utilisant une carte mémoire microSD facultative.

- 1. Ouvrez le capot des ports.
- 2. Insérez la carte microSD (facultative) dans son emplacement jusqu'à ce qu'elle soit verrouillée correctement.
- 3. Pour retirer la carte microSD, appuyez vers l'intérieur pour la dégager et retirez-la doucement.
- 4. Capacité mémoire recommandée d'une carte SD (facultative) 1 Go ou plus.

#### *Remarque*

*• Lorsqu'une carte mémoire est installée, les vidéos/photos sont enregistrées sur la carte et non pas en mémoire interne.*

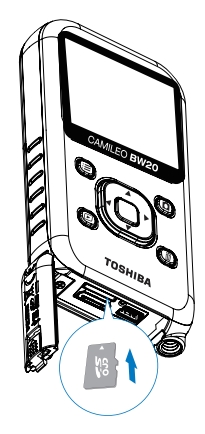

### <span id="page-10-0"></span>**Démarrage du caméscope et opérations de base**

- Pour mettre le caméscope en marche :
	- 1. Appuyez sur le [bouton d'alimentation]  $\circled{0}$  pendant environ une seconde pour le démarrer.
- Pour enregistrer des vidéos : en mode Vidéo, appuyez sur la touche [Record/OK] . Pour arrêter l'enregistrement, appuyez dessus à nouveau.
- Pour suspendre l'enregistrement : appuyez sur la touche [Droite] pour interrompre l'enregistrement. Pour reprendre l'enregistrement, appuyez à nouveau sur cette touche.
- Pour prendre une photo : en mode Photo, appuyez sur la touche [Record/OK]
- Pour afficher les vidéos et les photos enregistrées : appuyez sur la touche [Lecture  $(\Box)$ ] pour activer le mode correspondant.

### **Arrêt du caméscope**

- Pour arrêter le caméscope :
	- 1. Appuyez sur le [bouton d'alimentation]  $\circledcirc$  pendant environ une seconde pour l'arrêter.
- Si rien ne se produit pendant 3 minutes, le caméscope se désactive de façon automatique pour économiser la batterie.

## **Section 3 Mode Enregistrement**

## <span id="page-11-0"></span>**Fonction des touches**

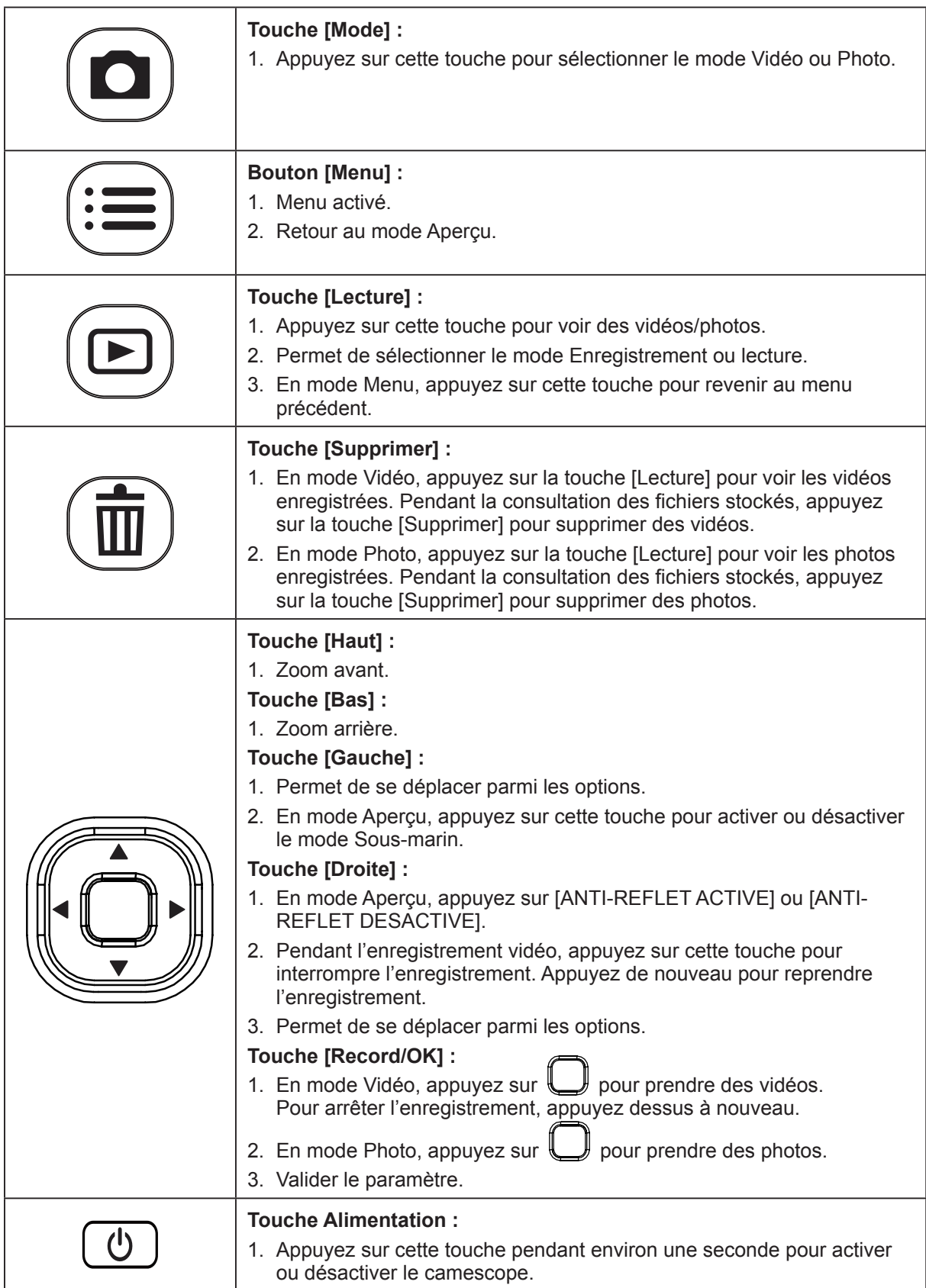

## <span id="page-12-0"></span>**Informations sur l'écran ACL**

Les voyants illustrés ci-dessous peuvent s'allumer sur l'écran ACL lorsque des vidéos et des photos sont enregistrées :

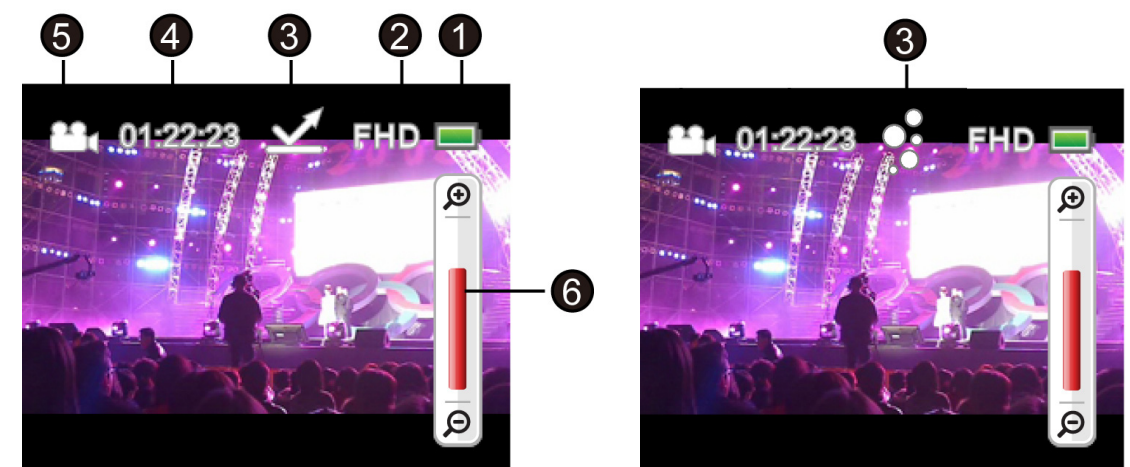

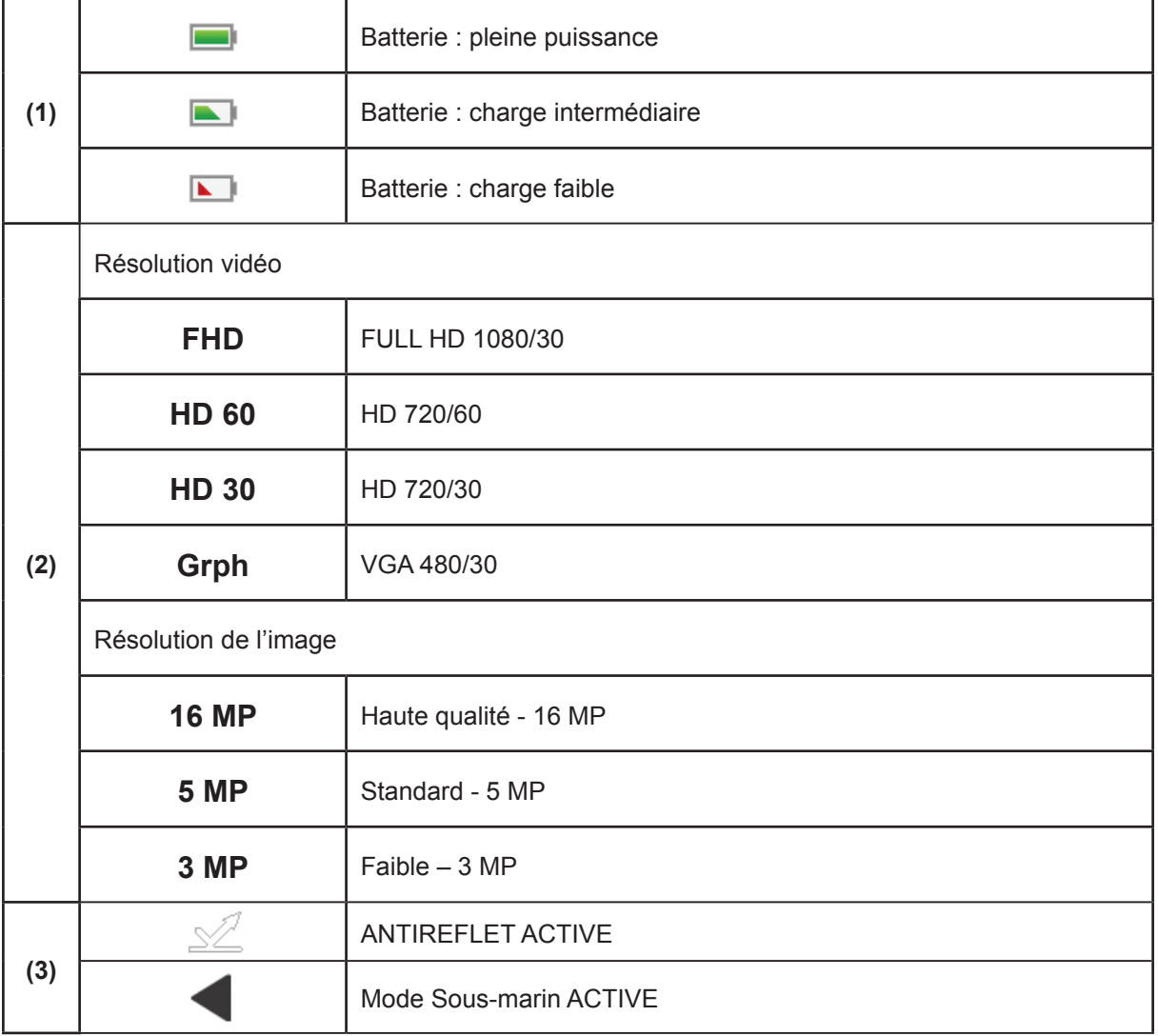

<span id="page-13-0"></span>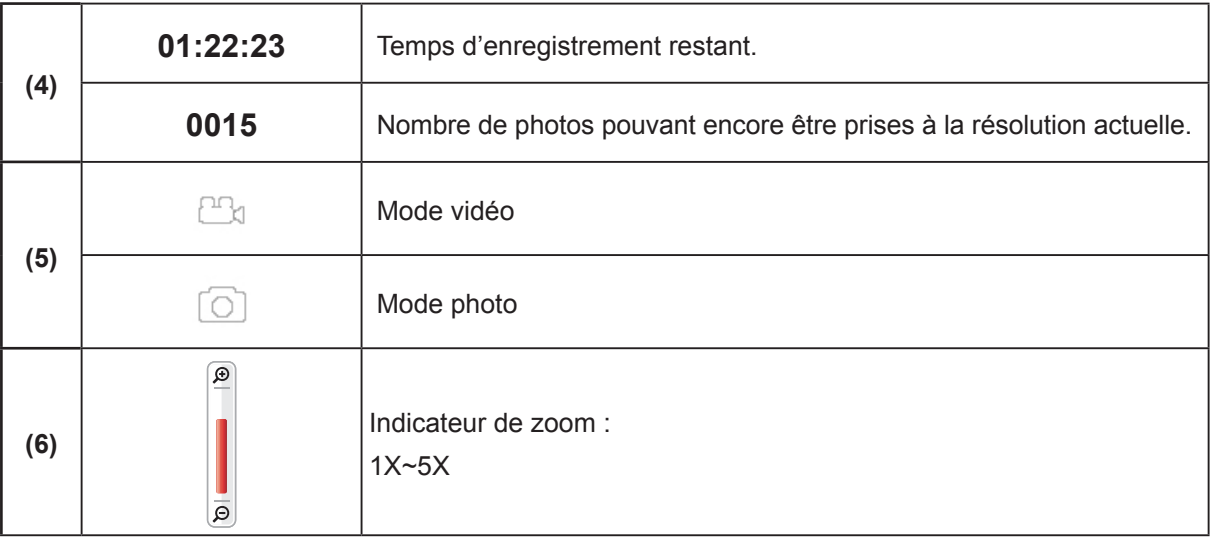

## **Enregistrement vidéo**

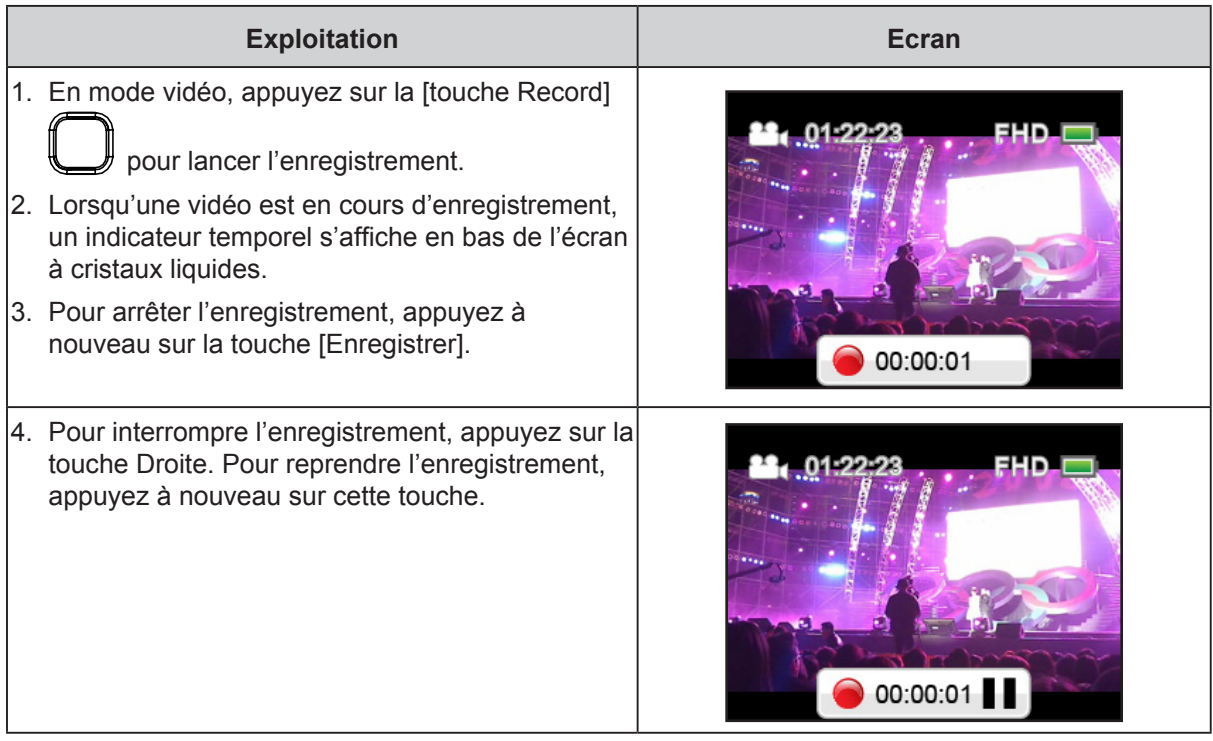

## <span id="page-14-0"></span>**Enregistrement photo**

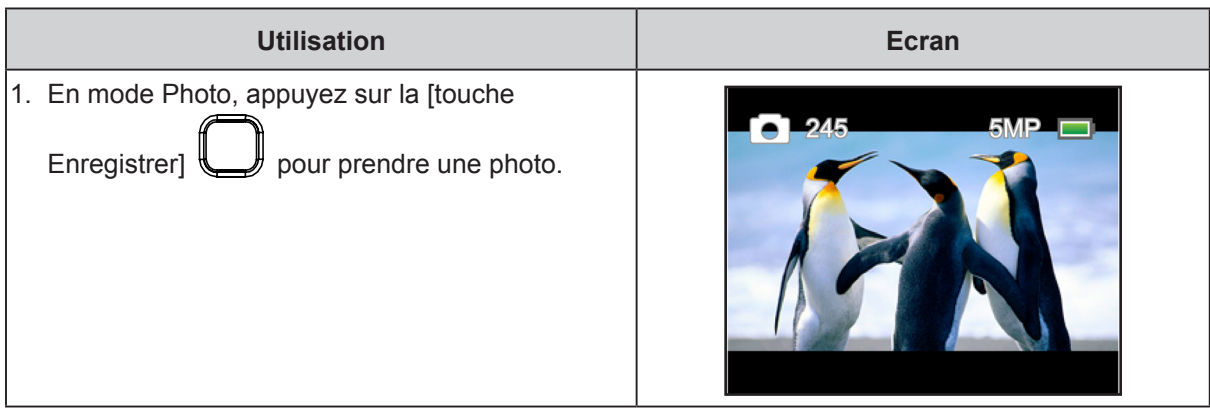

## **Utilisation de la fonction anti-reflet**

• Activez cette fonction pur améliorer la lisibilité de l'écran à cristaux liquides dans un environnement très lumineux ou réflectif. Ceci permet de mieux voir le sujet sur l'écran à cristaux liquides. Cette fonctionnalité s'applique uniquement à votre écran à cristaux liquides, pas à votre enregistrement, ce dernier restera aussi bon qu'au moment où vous l'avez pris.

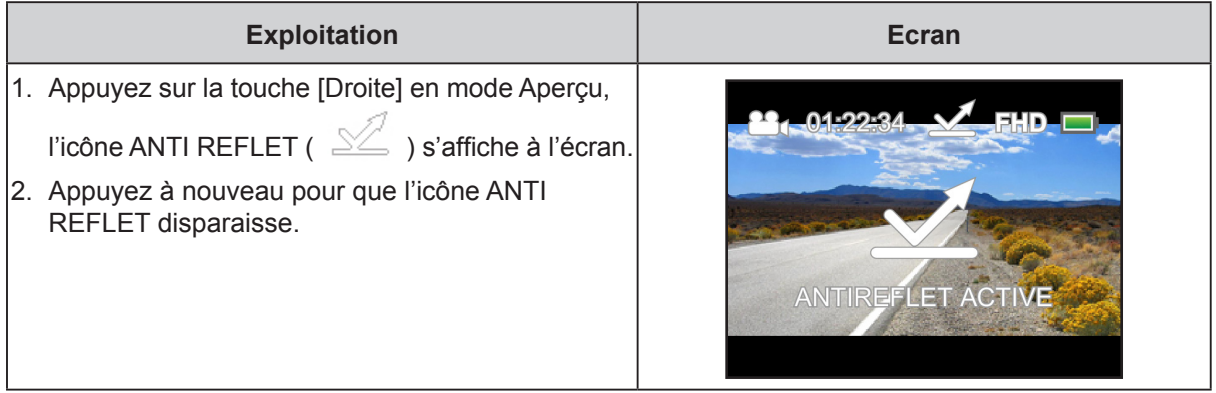

## **Utilisation du mode Sous-marin**

Lorsque vous utilisez le camescope sous l'eau, activez ce mode pour afficher de meilleures images.

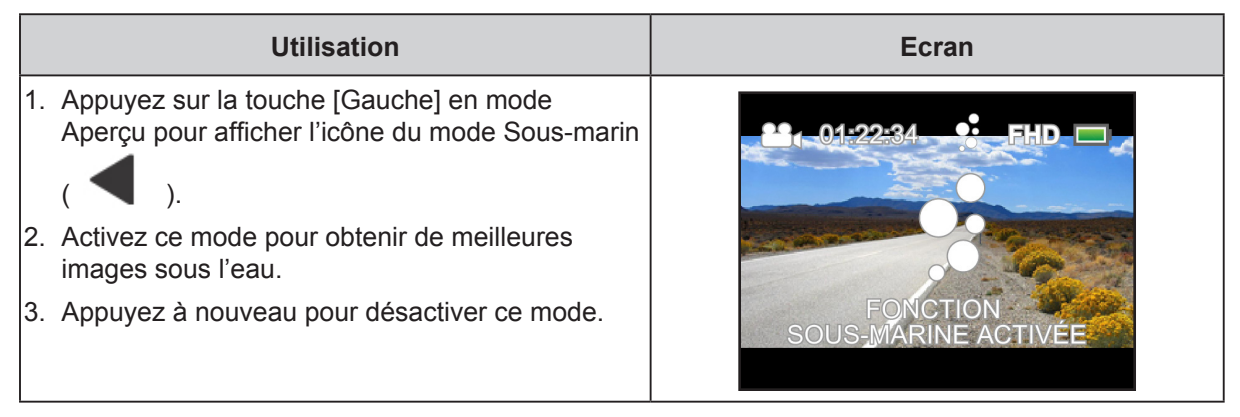

## <span id="page-15-0"></span>**Utilisation du zoom numérique**

- Le zoom numérique agrandit les photos, aussi bien lors de l'enregistrement de vidéos que lors de la prise de photos.
	- 1. Pour effectuer un zoom avant ou arrière, appuyez sur la touche [haut]/[bas].
	- 2. Les valeurs de zoom numérique vont de 1x à 5x.

## **Options du menu**

#### **Mode menu Vidéo**

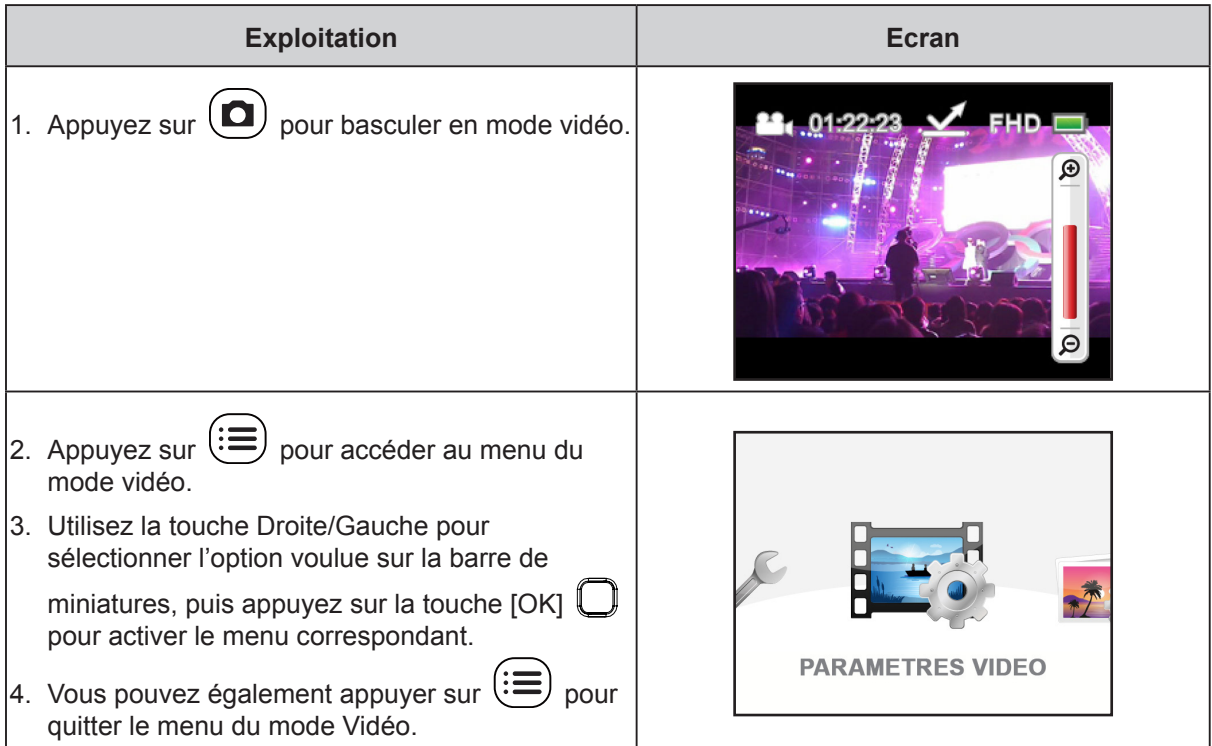

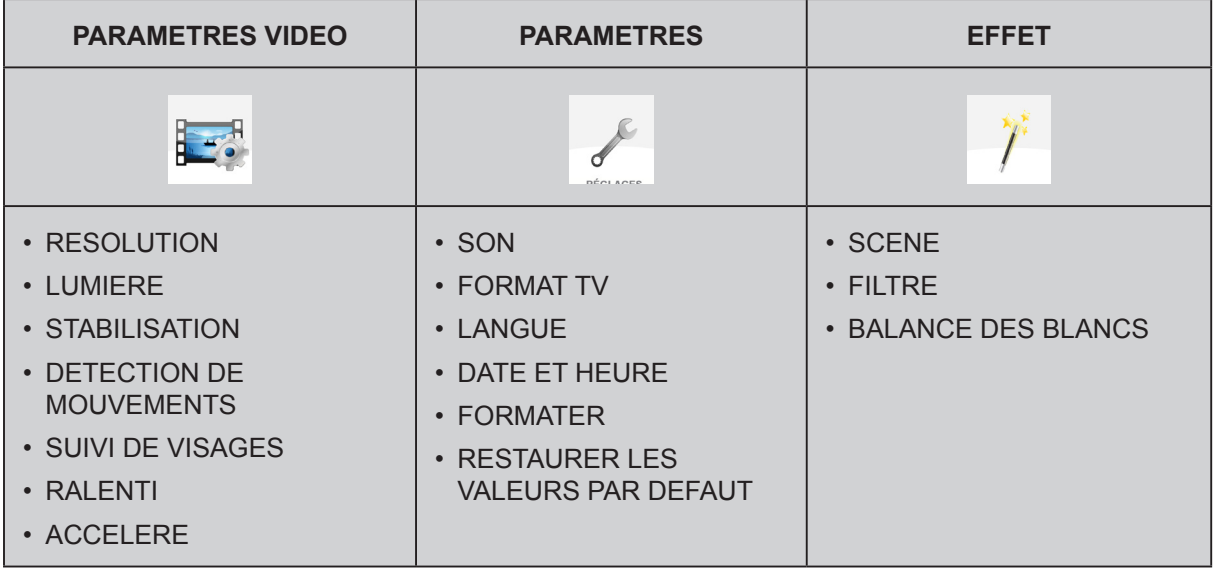

### **Menu Mode Photo**

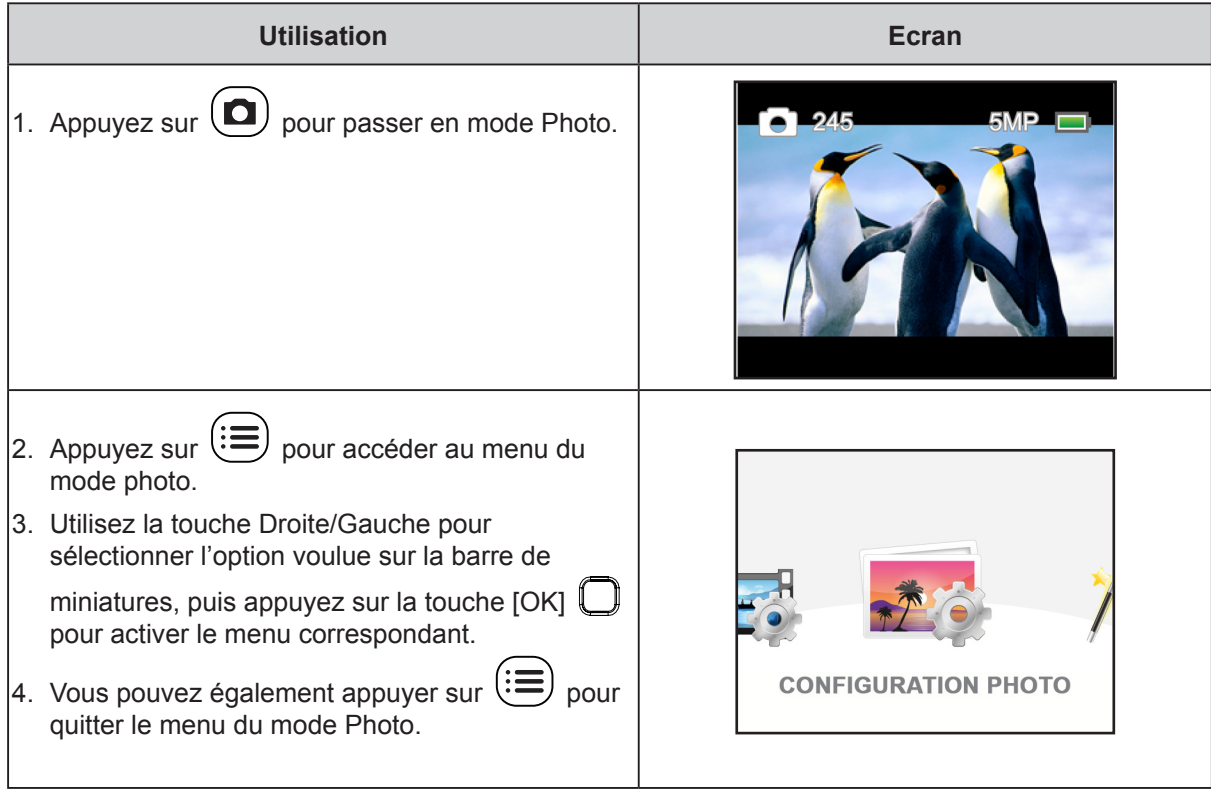

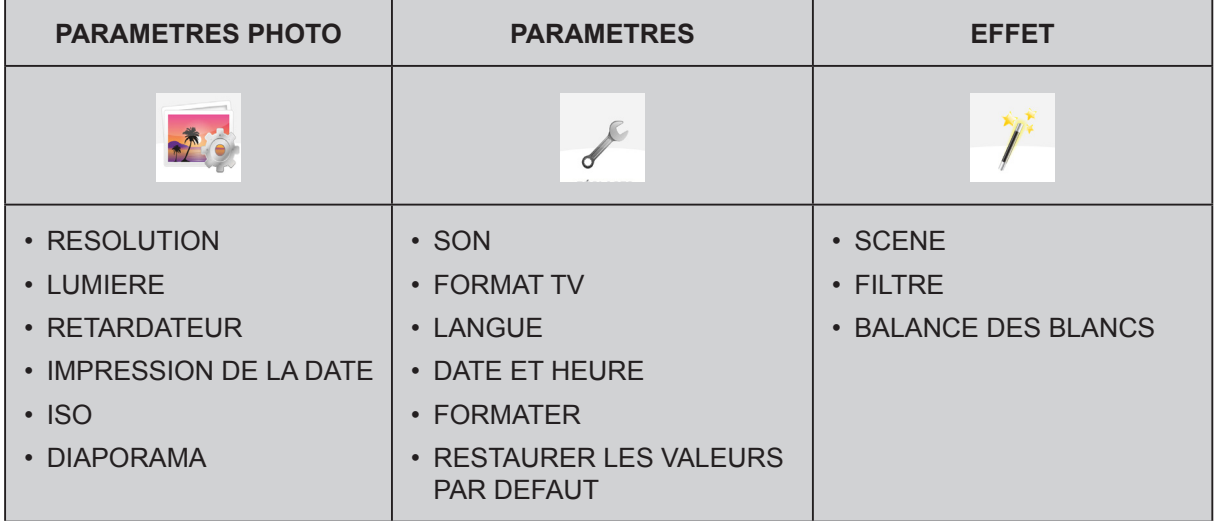

## **PARAMETRES VIDEO**

<span id="page-17-0"></span>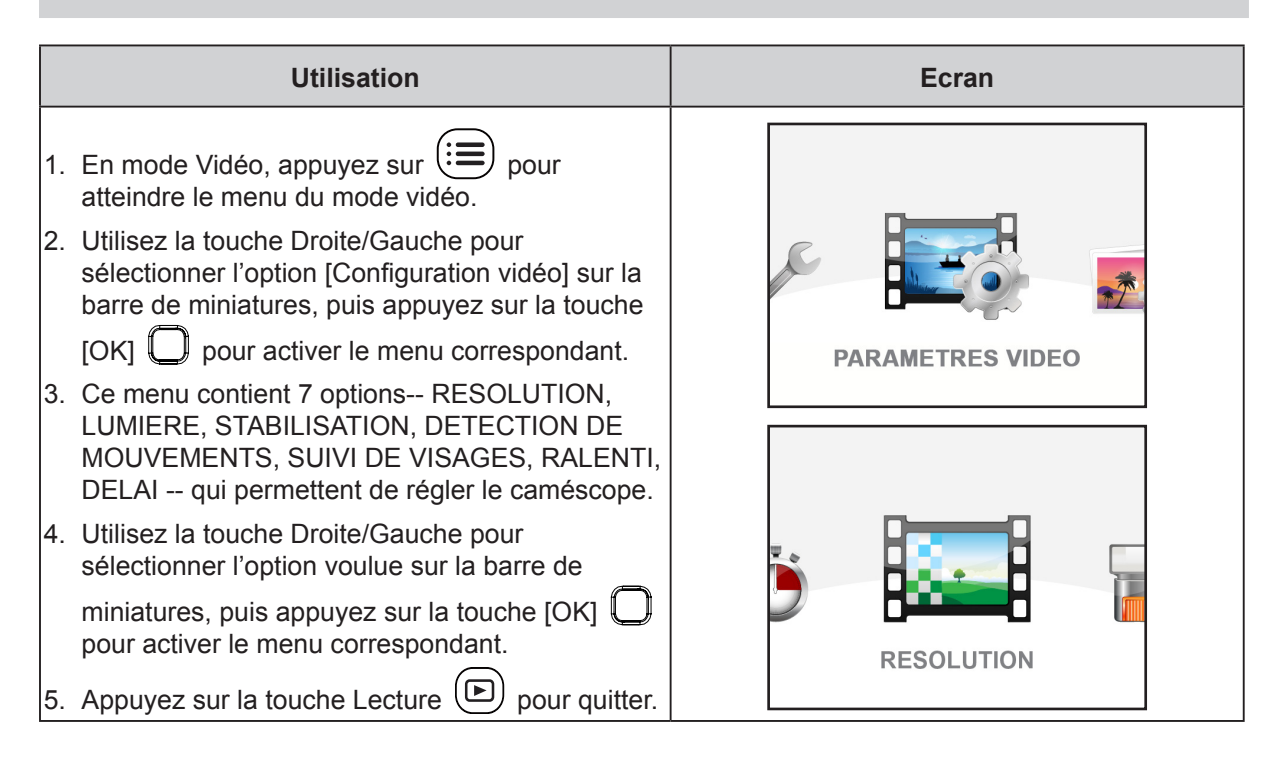

## **RESOLUTION**

Quatre réglages de résolution sont disponibles.

- FULL HD 1080/30 : enregistre les vidéo à une résolution de 1 920 x 1 080p 30.
- HD 720/60 : enregistre les vidéos à la résolution 1 280 x 720p 60.
- HD 720/30 : enregistre les vidéos à la résolution 1 280 x 720p 30.
- VGA 480/30 : enregistre les vidéos à la résolution 640 x 480p 30.

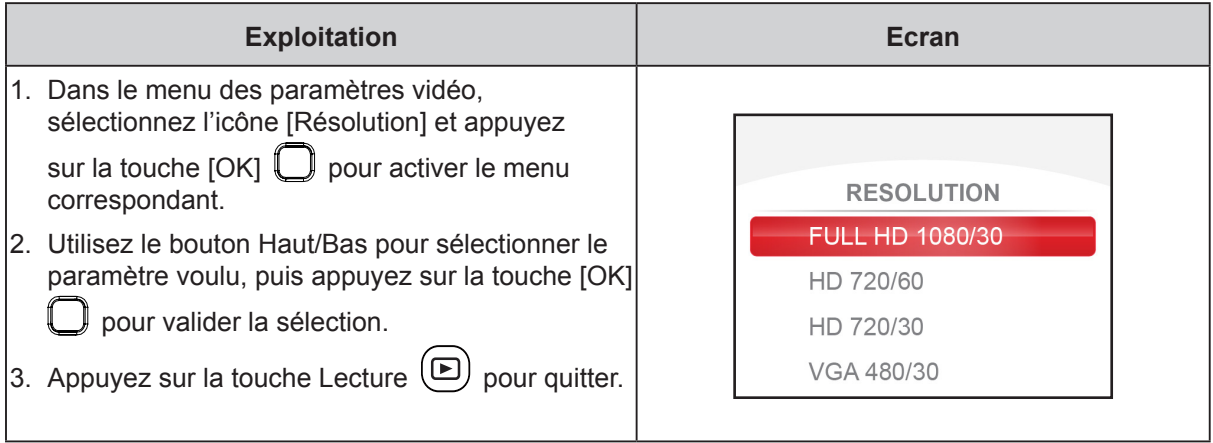

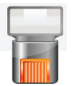

**LUMIERE**

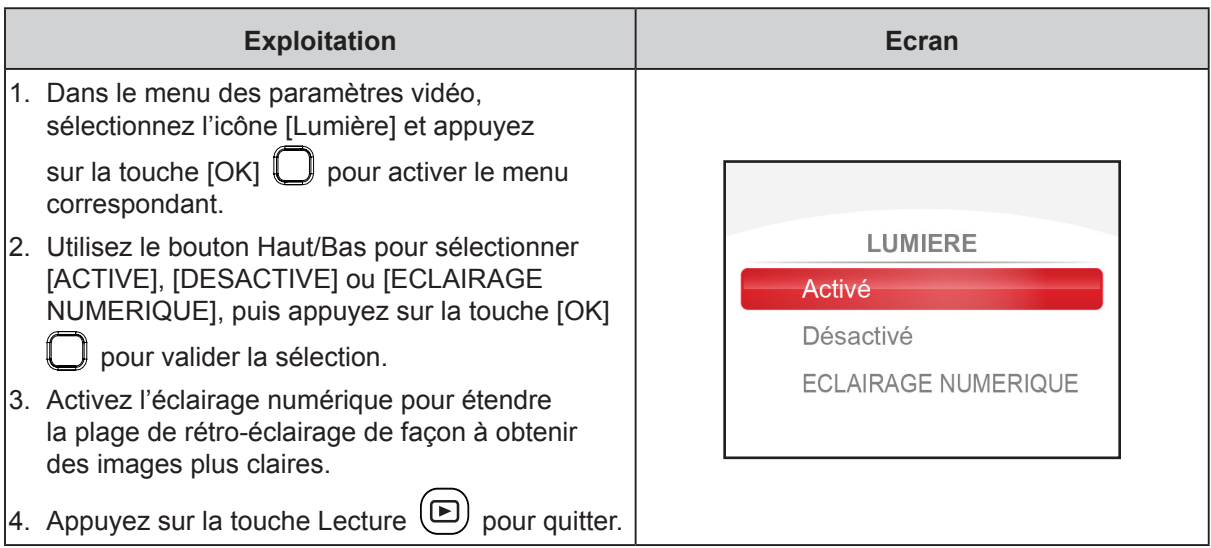

### **<b>(@)** STABILISATION

La fonction de stabilisation permet de compenser les mouvements involontaires et d'obtenir des vidéos plus stables.

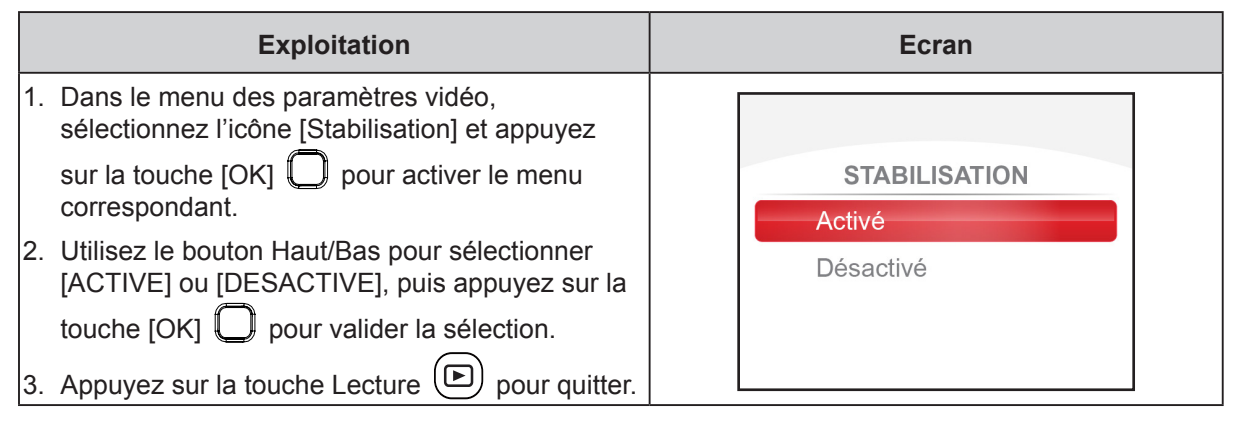

## **DETECTION DE MOUVEMENTS**

Enregistre les vidéos automatiquement lorsque le caméscope détecte un mouvement.

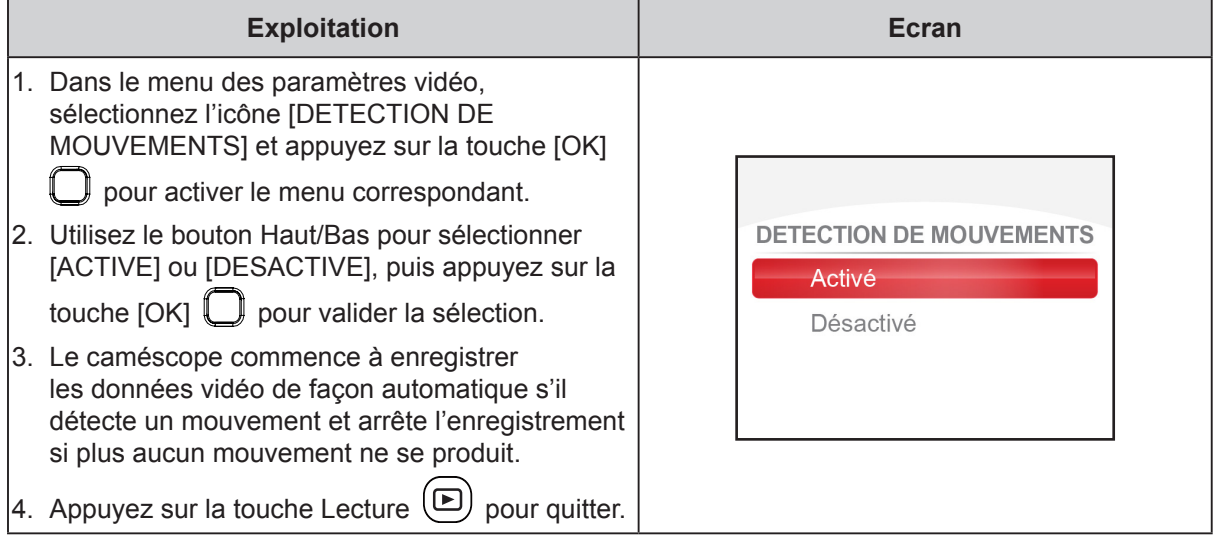

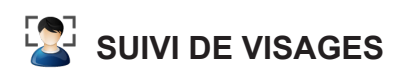

Le caméscope est capable d'identifier les visages et d'effectuer automatiquement la mise au point sur ces derniers (jusqu'à 6 visages). Cette option permet de réaliser des portraits à contre-jour.

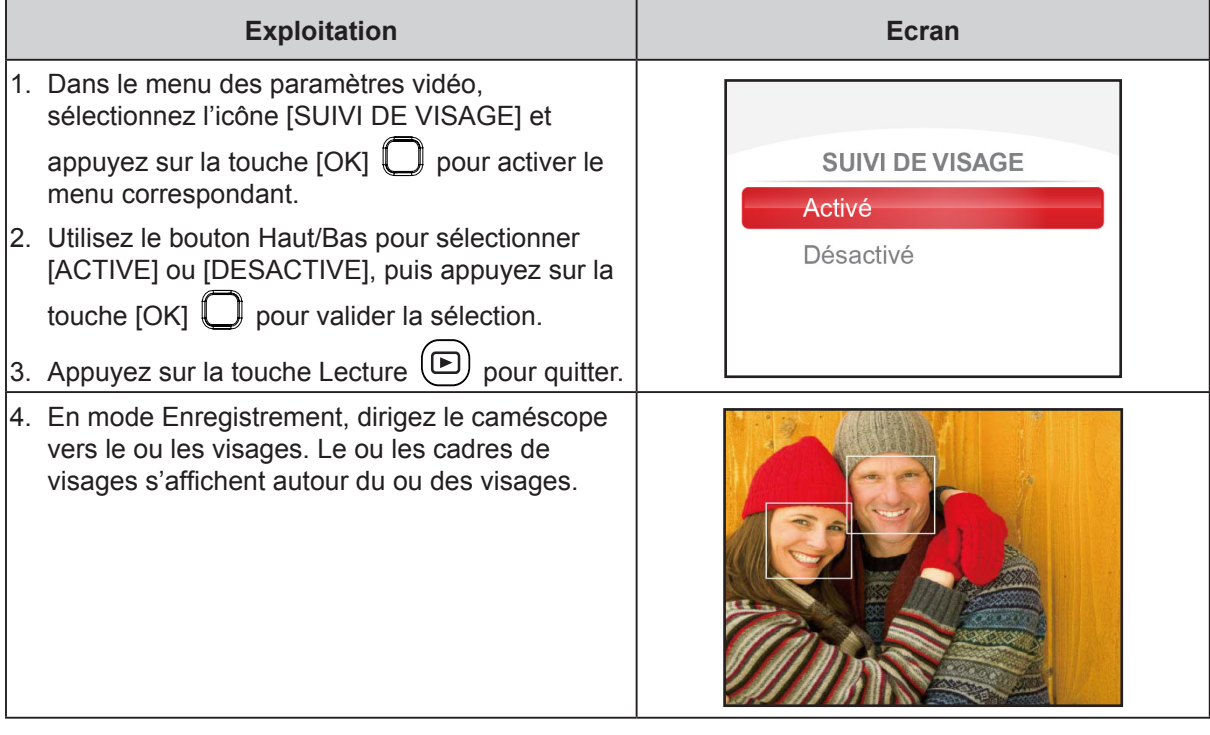

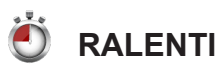

Enregistre les vidéos avec un effet de ralenti. Lorsque la vidéo est lue, le temps de lecture devient supérieur au temps d'enregistrement. Vous pouvez utiliser cet effet notamment lors de prises de vue au cours d'évènements sportifs, tels que l'athlétisme.

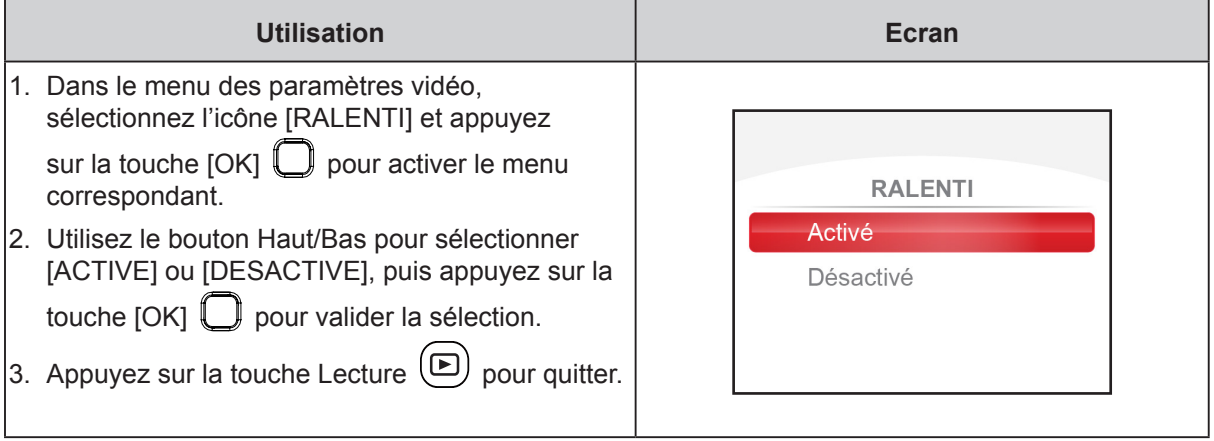

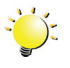

## *Remarque*

- *• L'angle de prise de vue risque d'être réduit lorsque le mode Ralenti est actif.*
- *• lorsque la fonctionnalité ralenti est activée, la résolution vidéo est de 320x240.*

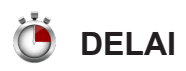

Prend des photos à des intervalles fixes qui peuvent ensuite être lues comme une vidéo. Cet effet est intéressant pour les ciels nuageux, la germination des graines ou l'ouverture des fleurs.

- DESACTIVE : désactive le mode Délai.
- 1 SECONDE : enregistre une image par seconde.
- 3 SECONDES : enregistre une image toutes les 3 secondes.
- 5 SECONDES : enregistre une image toutes les 5 secondes.

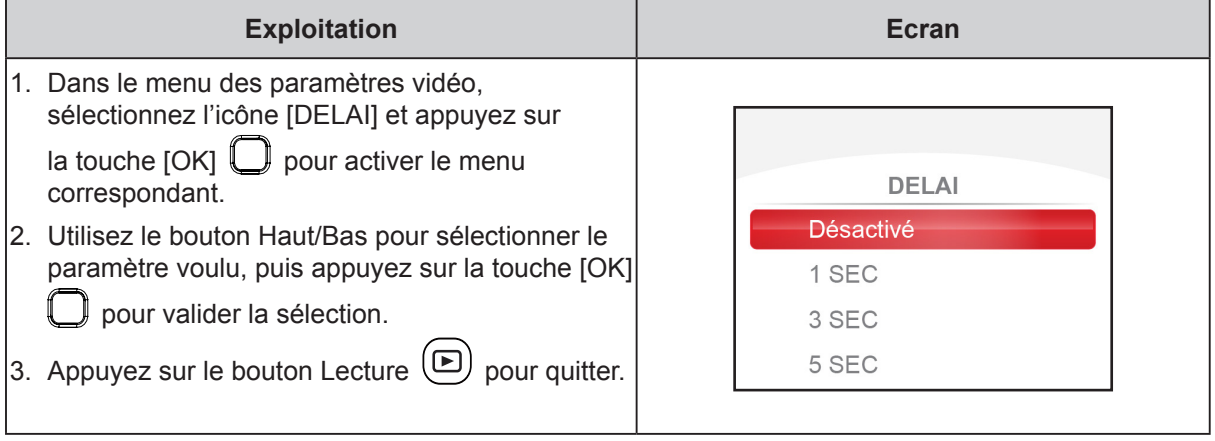

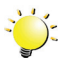

#### <sup>2</sup><sup>2</sup>/<sub>2</sub> Remarque

*• Les fonctions Détection de mouvement, Délai et Ralenti ne peuvent pas être utilisées en même temps.*

## **PARAMETRES PHOTO**

<span id="page-21-0"></span>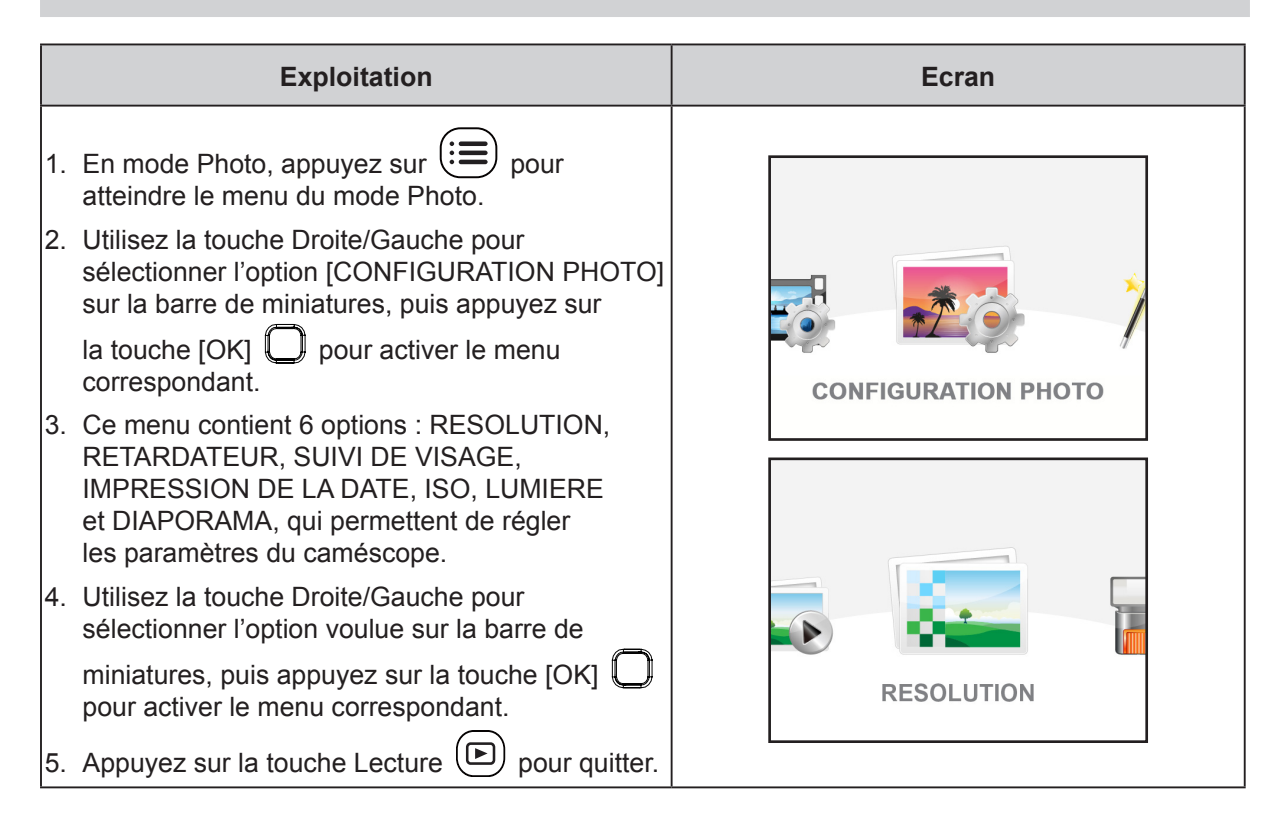

## **RESOLUTION**

Trois réglages de résolution sont disponibles.

- ELEVE 16 MP : prend des photos à une résolution de 4 608 x 3 456 et à une qualité de 16 MP.
- ELEVE 5 MP : prend des photos à une résolution de 2 592 x 1 944 et à une qualité de 5 MP.
- ELEVE 3 MP : prend des photos à une résolution de 2 048 x 1 536 et à une qualité de 3 MP.

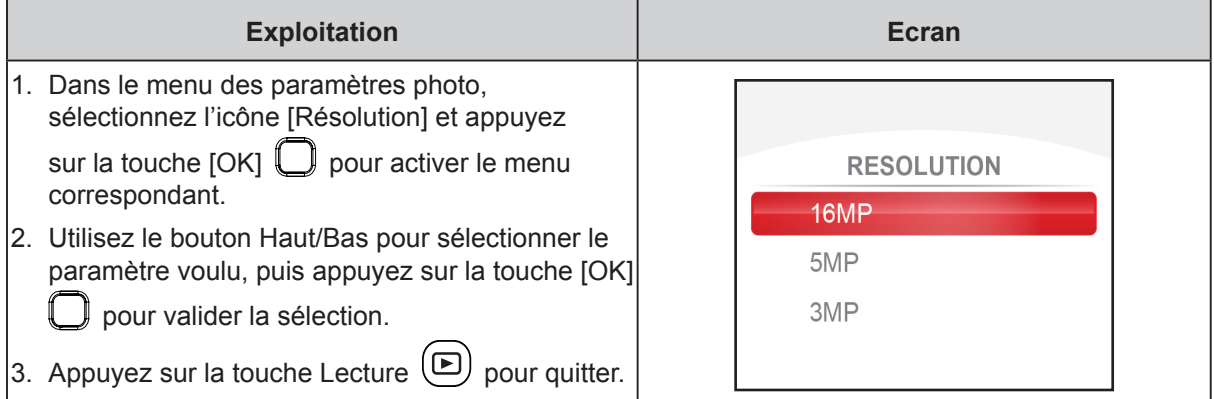

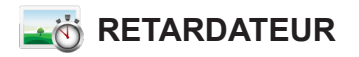

Le retardateur permet de prendre des photos avec un retard de dix secondes.

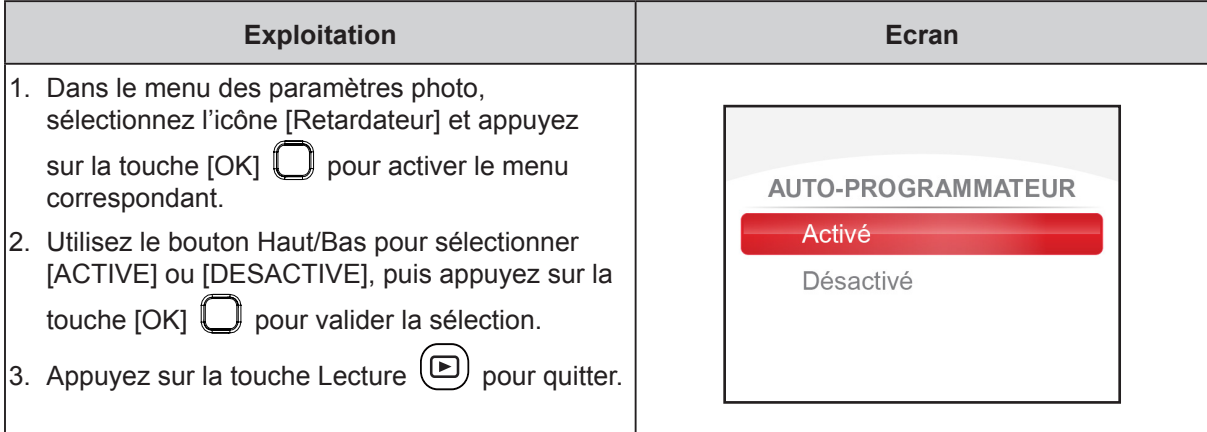

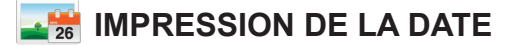

Imprime la date et l'heure sur la photo.

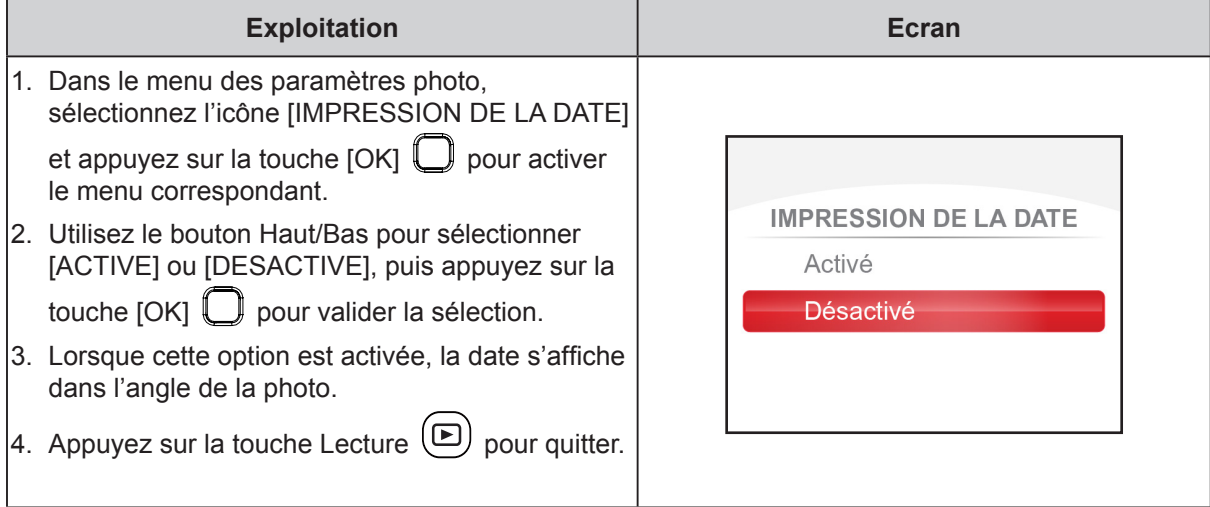

## **ISO** ISO

Le caméscope règle automatiquement la sensibilité ISO de ses images. Un paramètre de réglage manuel de la sensibilité ISO est disponible. (800 ou 1600). Sélectionnez manuellement la sensibilité ISO pour les prises de vues en lumière faible.

- AUTO : règle automatiquement la sensibilité ISO.
- 800 : ISO 800
- 1 600 : ISO 1 600

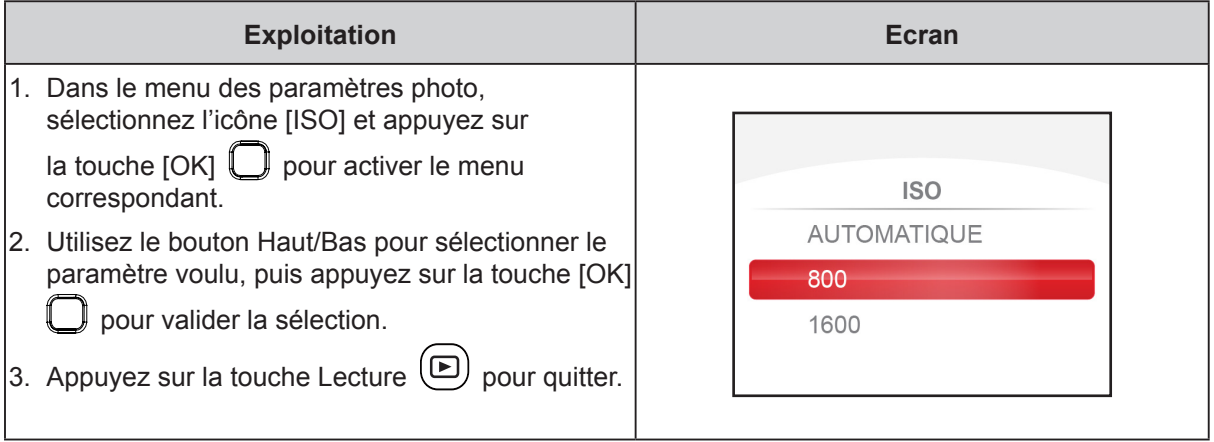

#### *Remarque*

*L'image risque de comporter du bruit lorsque la valeur ISO est trop élevée.*

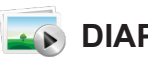

### **B** DIAPORAMA

Affiche les images une par une.

- 2 SECONDES : affiche une photo toutes les 2 secondes
- 5 SECONDES : affiche une photo toutes les 5 secondes
- 10 SECONDES : affiche une photo toutes les 10 secondes

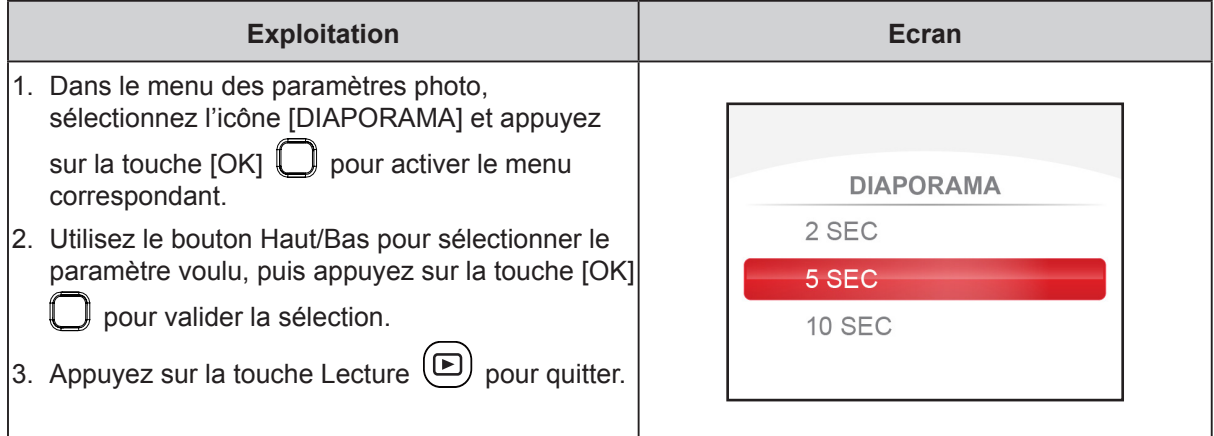

## <span id="page-24-0"></span>**REGLAGES**

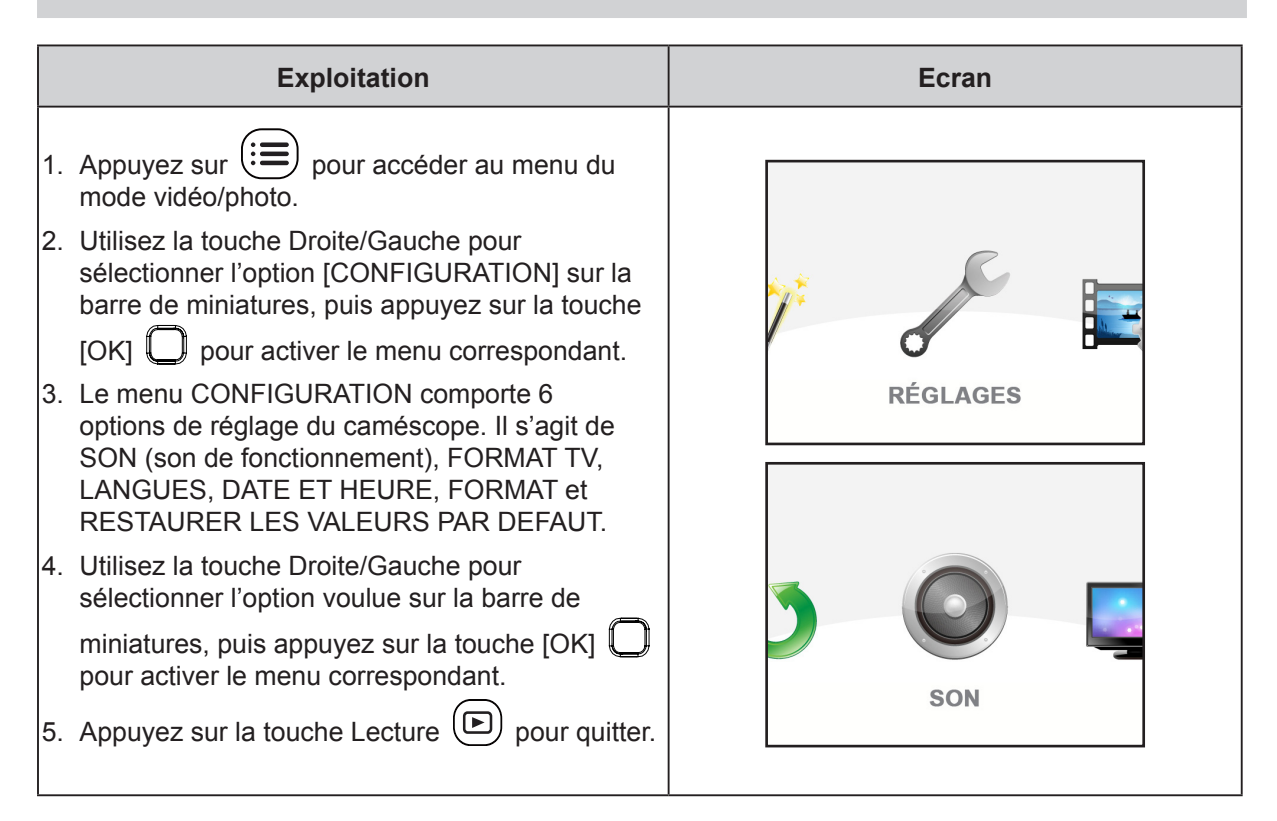

## **SON**

Active ou désactive la tonalité du clavier et les sons de fonctionnement.

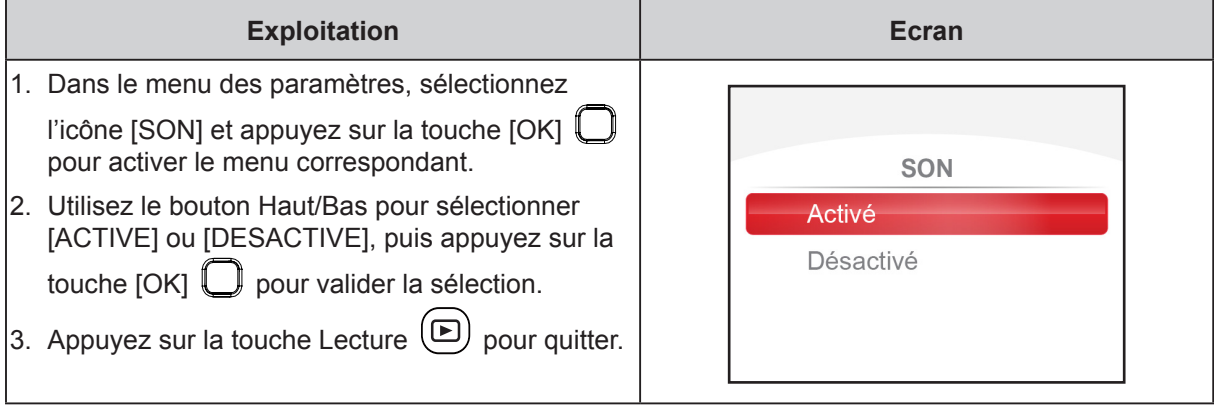

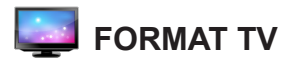

Assurez-vous que la norme télévisuelle sélectionnée correspond à votre emplacement géographique : NTSC ou PAL. Un paramètre incorrect risque d'afficher des images vacillantes sur le téléviseur.

- NTSC (60 Hz) : États-Unis, Canada, Japon, Corée du Sud et Taïwan, etc.
- PAL (50 Hz) : Royaume-Uni, Europe, Chine, Australie, Singapour et Hong Kong, etc.

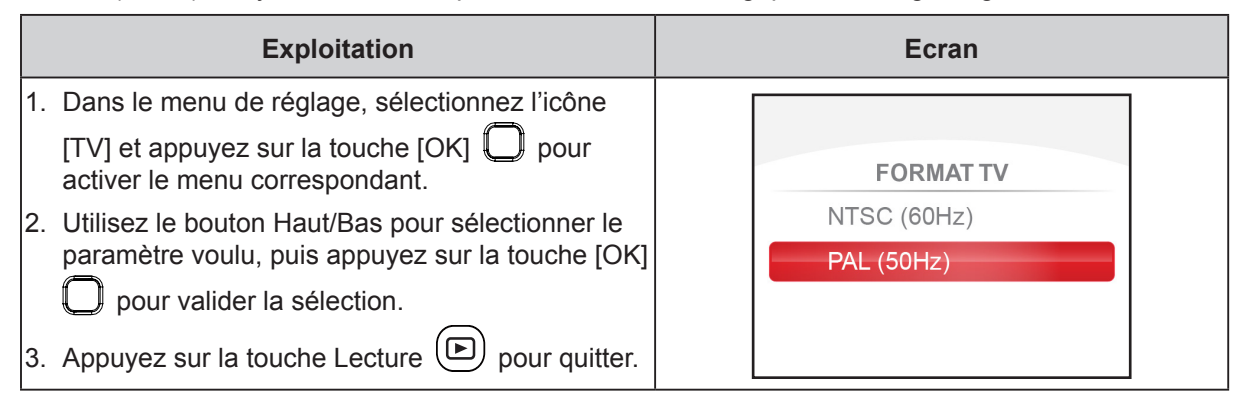

## **LANGUE**

Utilisez cette option pour sélectionner la langue de l'interface utilisateur.

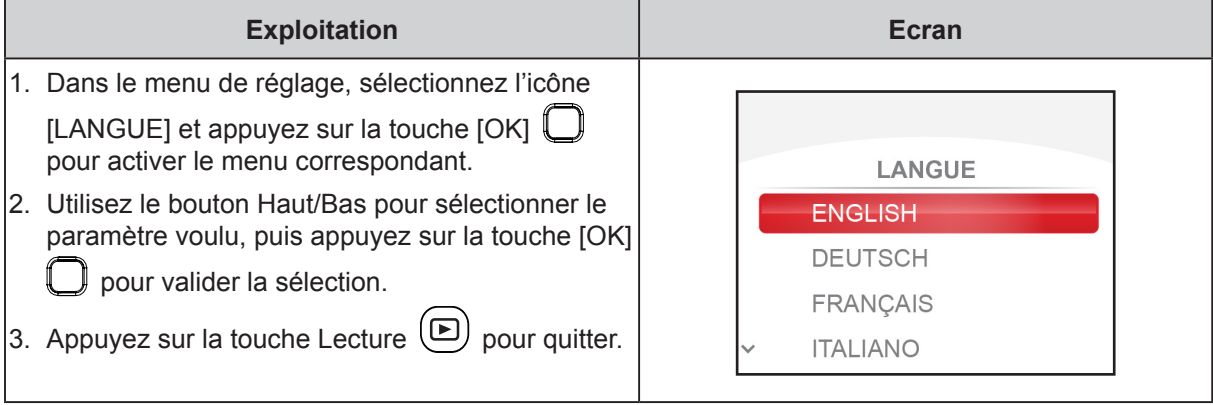

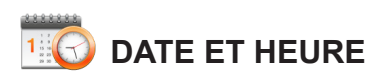

Il est possible d'imprimer la date et l'heure sur la photo. (Consultez la section [IMPRESSION DATE] pour plus de détails sur ce paramètre.) Par conséquent, avant d'utiliser le caméscope, assurez-vous que la date et l'heure sont correctes.

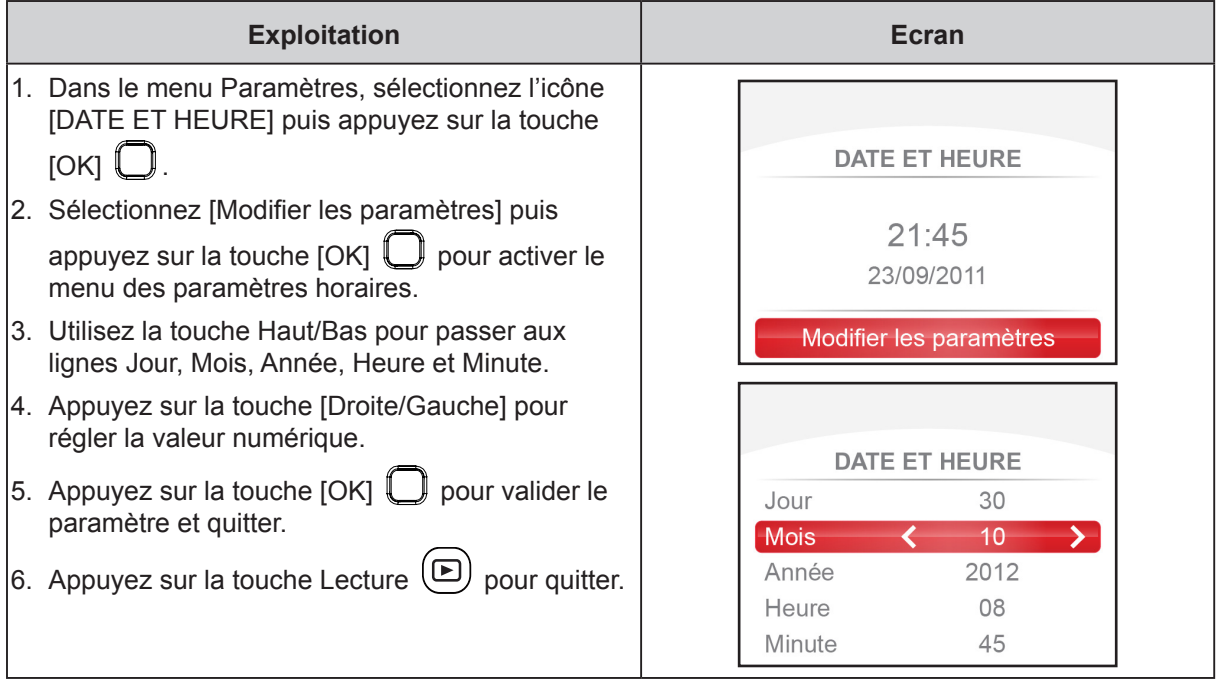

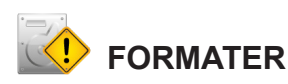

Utilisez cette option pour effacer toutes les données de la mémoire intégrée ou de la carte mémoire.

- Oui : supprime l'ensemble des fichiers de la mémoire intégrée (si aucune carte mémoire n'est installée) ou supprime l'ensemble des fichiers de la carte mémoire installée.
- Non : ne supprime pas l'ensemble des fichiers de la mémoire intégrée (si aucune carte mémoire n'est installée) ou ne supprime pas l'ensemble des fichiers de la carte mémoire installée.

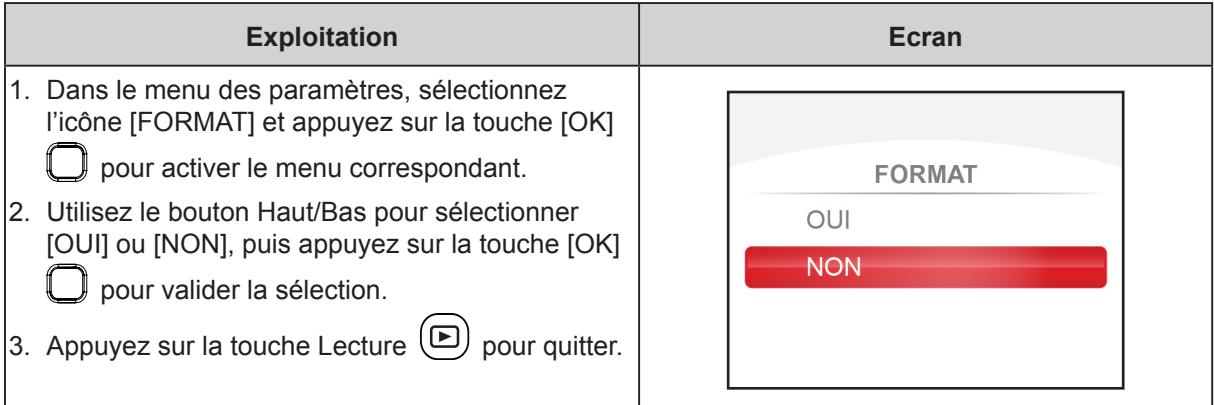

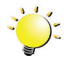

#### *Remarque*

*Toutes les données de la carte mémoire sont effacées pendant son formatage. Assurez-vous que l'ensemble des données sont copiées sur l'ordinateur avant de formater la carte*

#### $\mathbb{C}$ **RESTAURER LES VALEURS PAR DEFAUT**

Utilisez cette option pour restaurer les paramètres d'usine.

- OUI : restaure les paramètres d'usine par défaut.
- NON : ne restaure pas les paramètres d'usine.

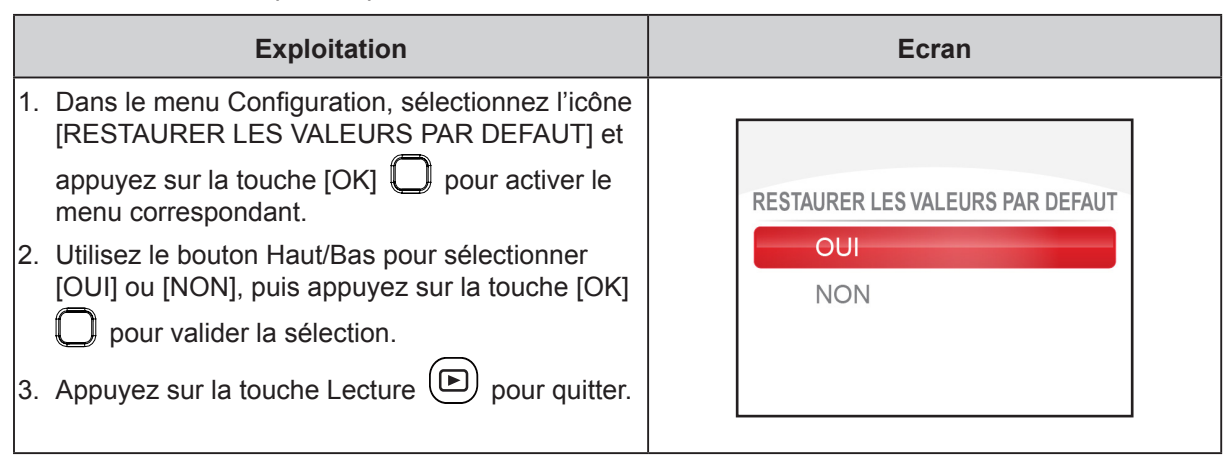

Le tableau suivant indique le réglage par défaut du caméscope.

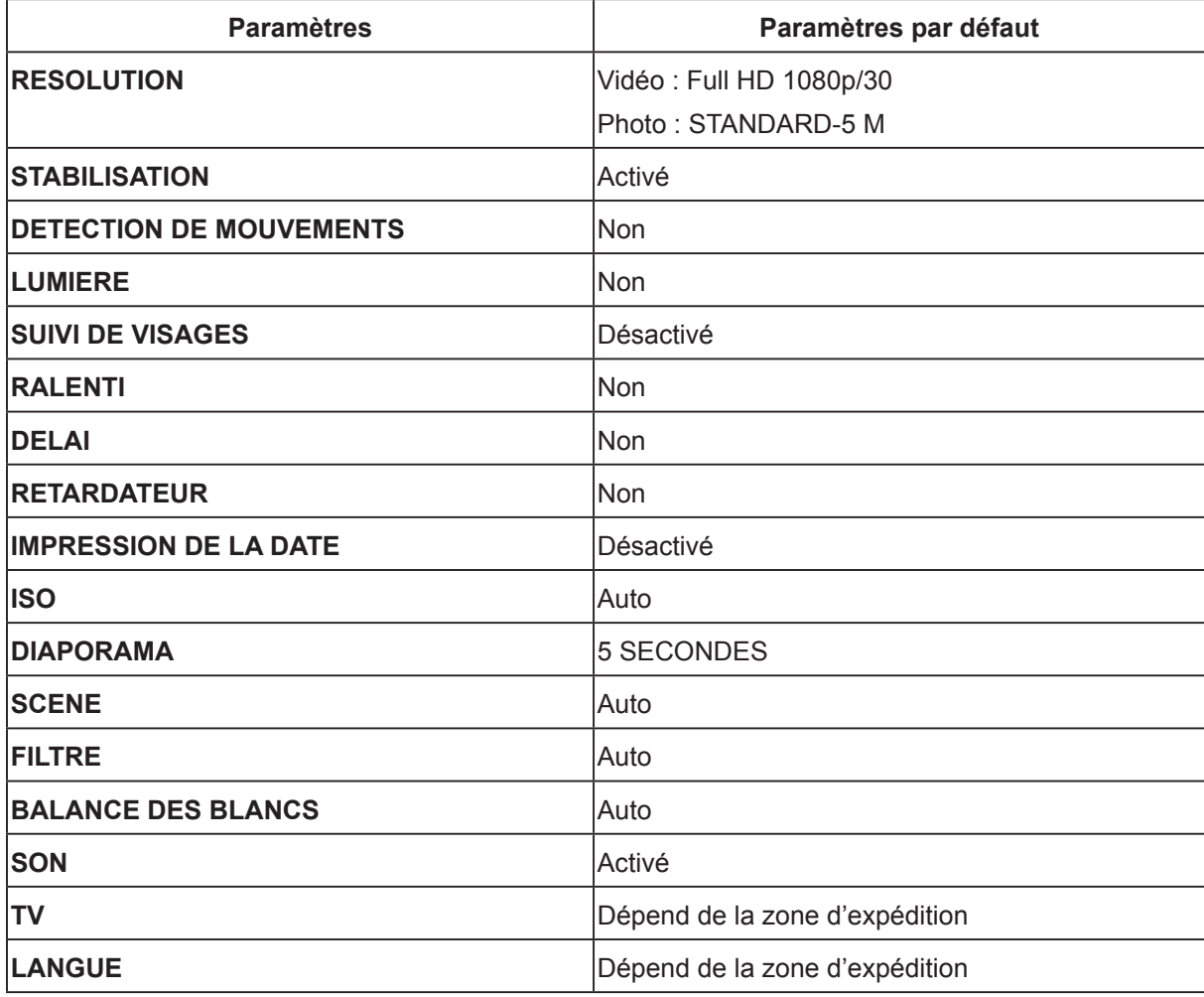

## **EFFETS**

<span id="page-28-0"></span>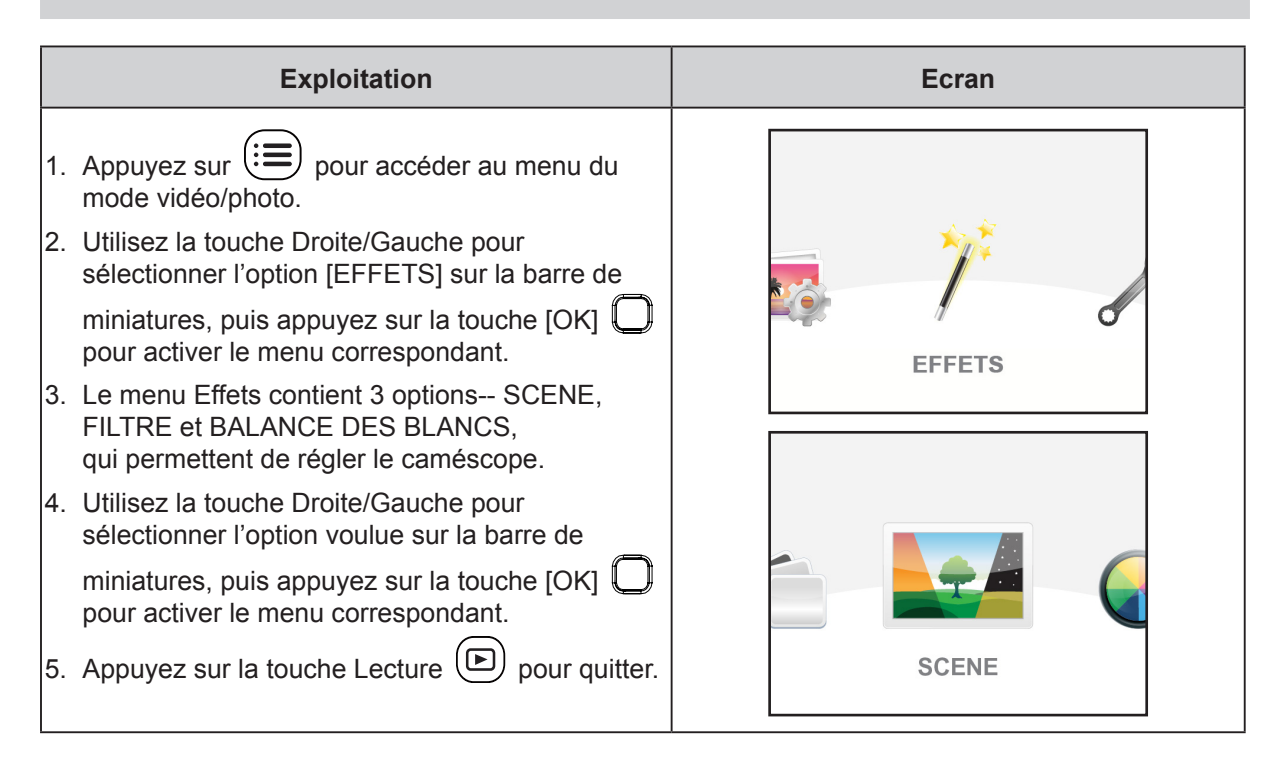

## **SCENE**

Permet de sélectionner le mode correspondant le mieux au contexte.

- AUTO : réglage automatique.
- PEAU : applique un effet qui rend les tons de la peau plus naturels.
- NUIT : ce mode s'applique aux scènes nocturnes ou en cas de faible éclairage.
- RETROECLAIRAGE : vous pouvez prendre des photos lorsqu'une source de lumière forte est située derrière le sujet.
- SOUS-MARIN : sélectionnez ce mode lorsque vous effectuez des prises de vues sous l'eau.

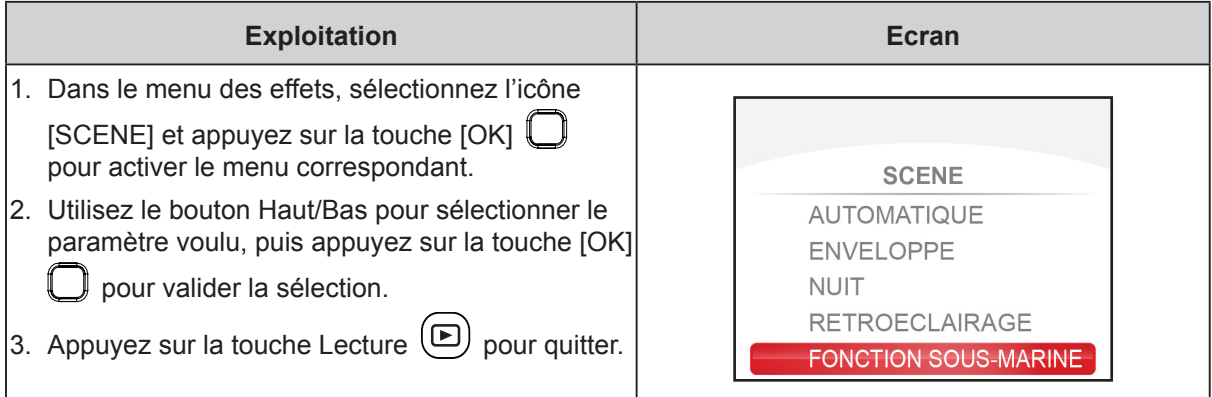

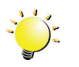

#### *Remarque*

*Pour éviter des images floues, placez le caméscope sur une surface plate et sans vibrations, ou utilisez un tripode lorsque vous prenez des photos en mode Nuit.*

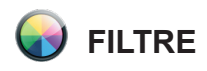

Vous pouvez sélectionner les effets du filtre spécial sur les vidéos ou les photos.

- AUTO : aucun effet spécial ne s'applique à la photo.
- NOIR ET BLANC : la photo est convertie en noir et blanc.
- CLASSIQUE : L'image est convertie en tons sépias.
- NEGATIF : la photo est convertie en négatif.

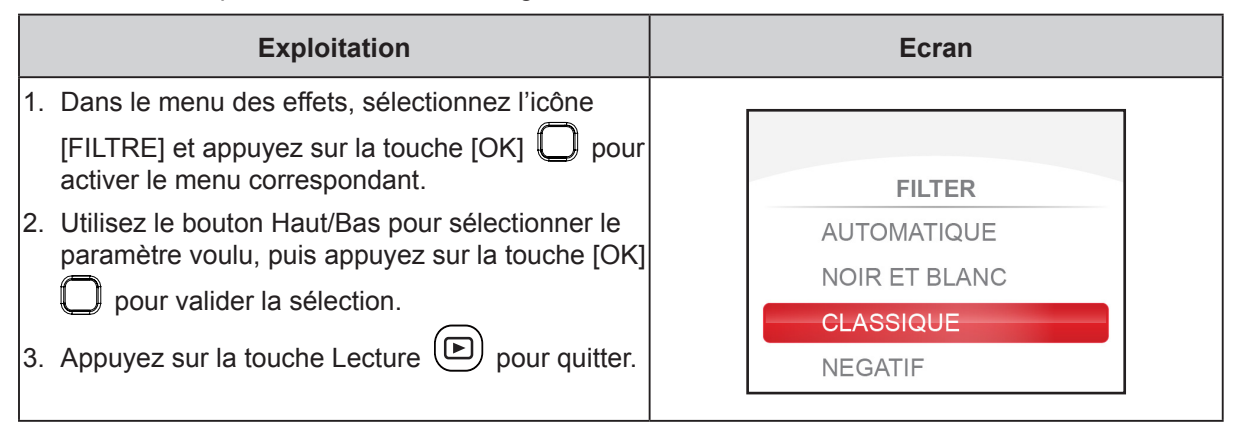

## **BALANCE DES BLANCS**

Le caméscope règle automatiquement la balance des blancs. Trois réglages de balance des blancs sont disponibles :

- AUTO : le caméscope ajuste de façon automatique la balance des blancs.
- JOUR : prises de vue en extérieur.
- TUNGSTENE : prise de vues dans un milieu avec lumières au tungstène.
- FLUORESCENT : prise de vues dans un milieu avec lumières fluorescentes.

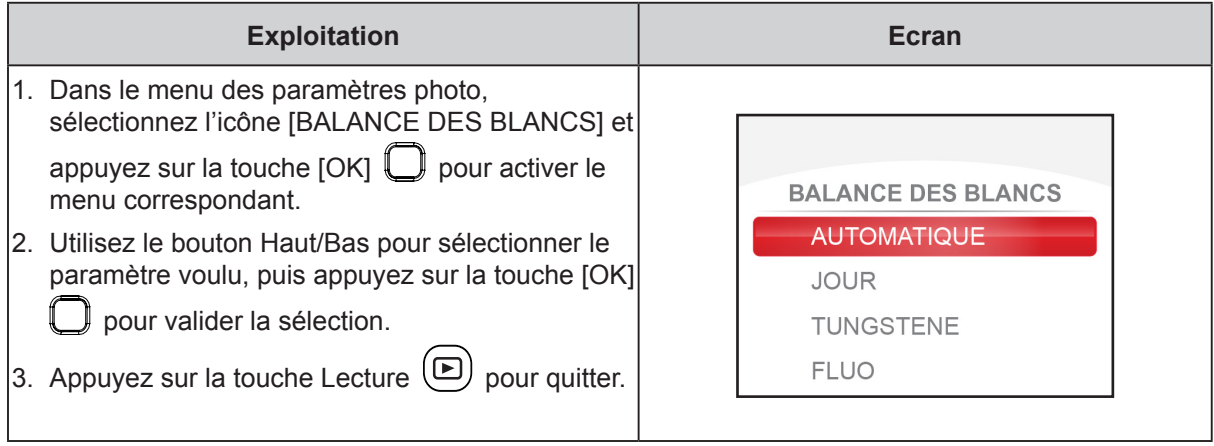

## **Section 4 Mode Lecture**

## <span id="page-30-0"></span>**Fonction des touches**

Les touches ont les fonctions suivantes en mode Lecture.

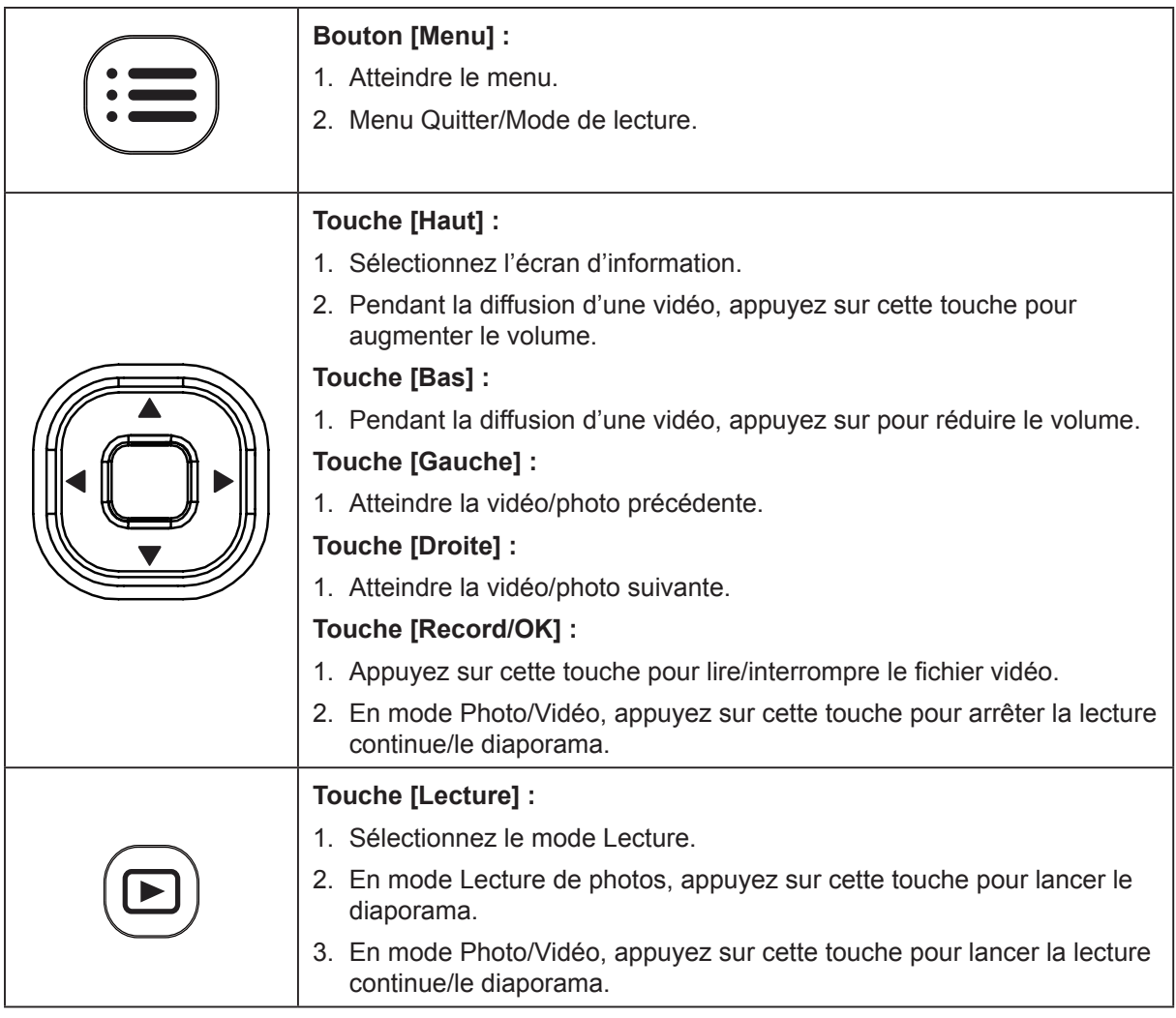

## <span id="page-31-0"></span>**Informations sur l'écran ACL**

Des indications s'affichent sur l'écran ACL en mode Lecture :

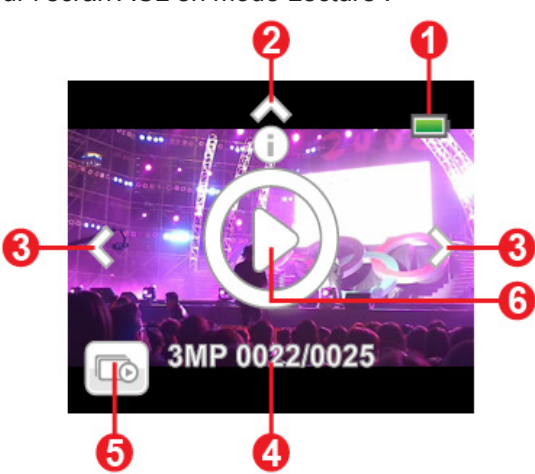

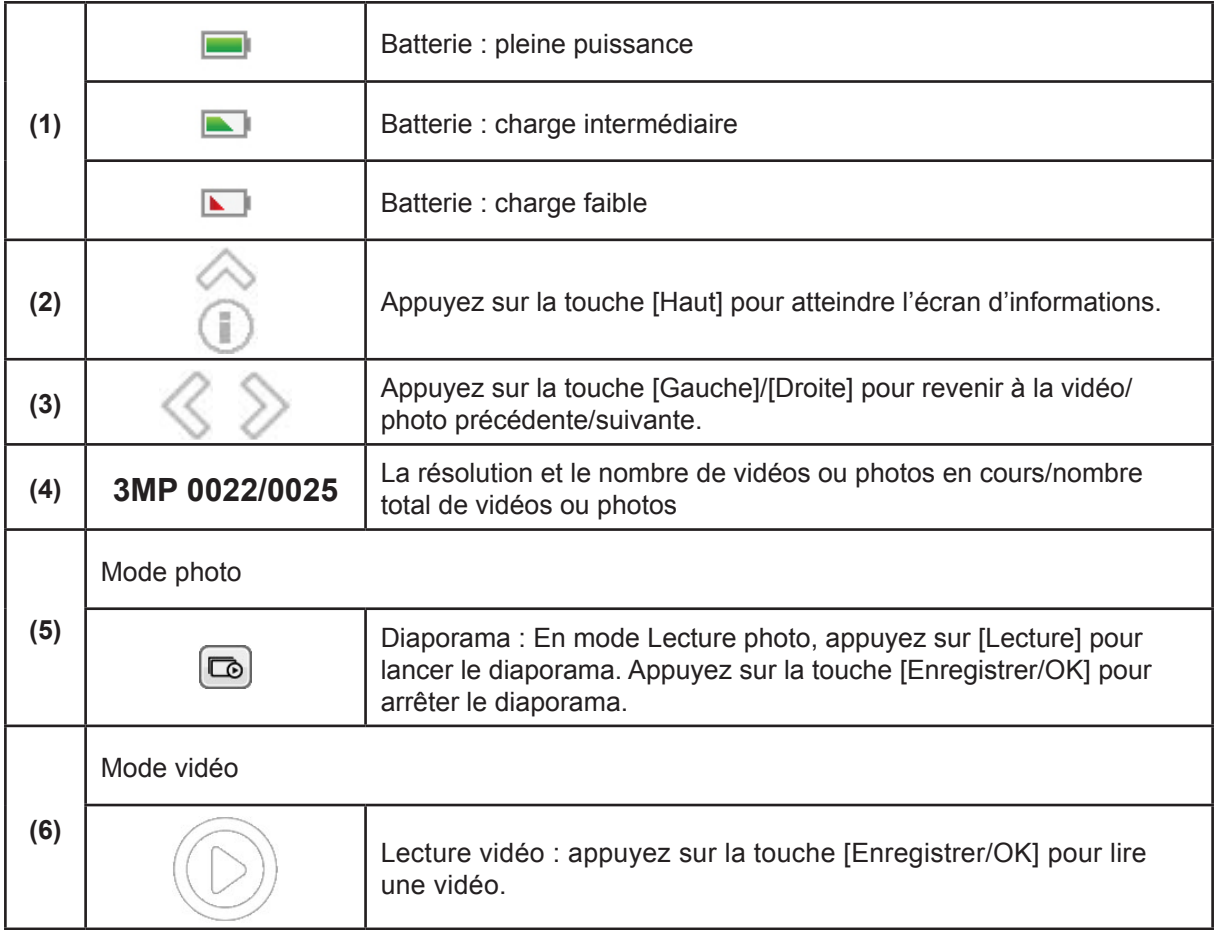

## <span id="page-32-0"></span>**Opérations du mode de lecture**

Le mode Lecture permet d'afficher et de gérer les vidéos et les photos en mémoire intégrée ou sur la carte mémoire.

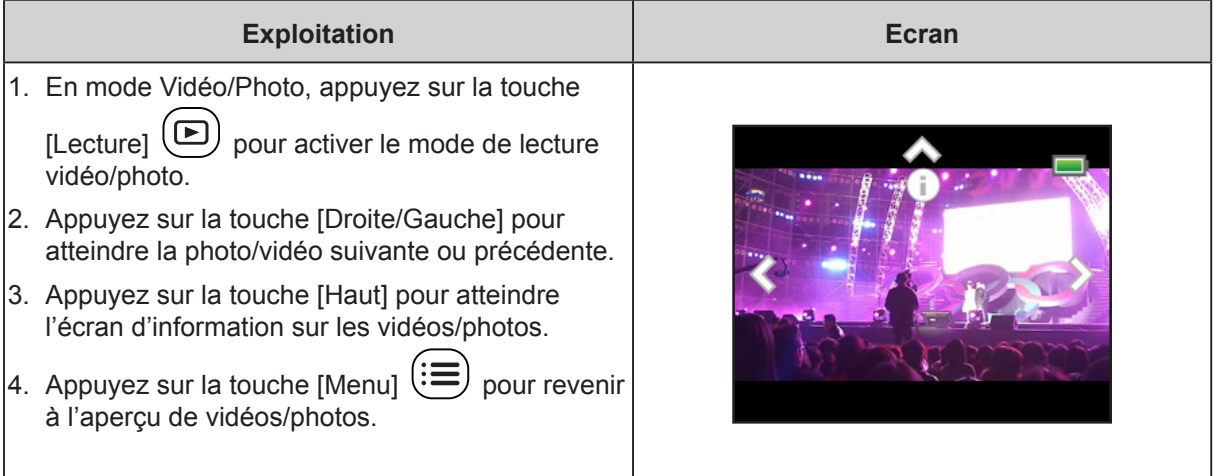

#### *Remarque*

*• Les 5 indicateurs ( / / ) disparaissent au bout de 3 secondes.*

## **Lecture de vidéos**

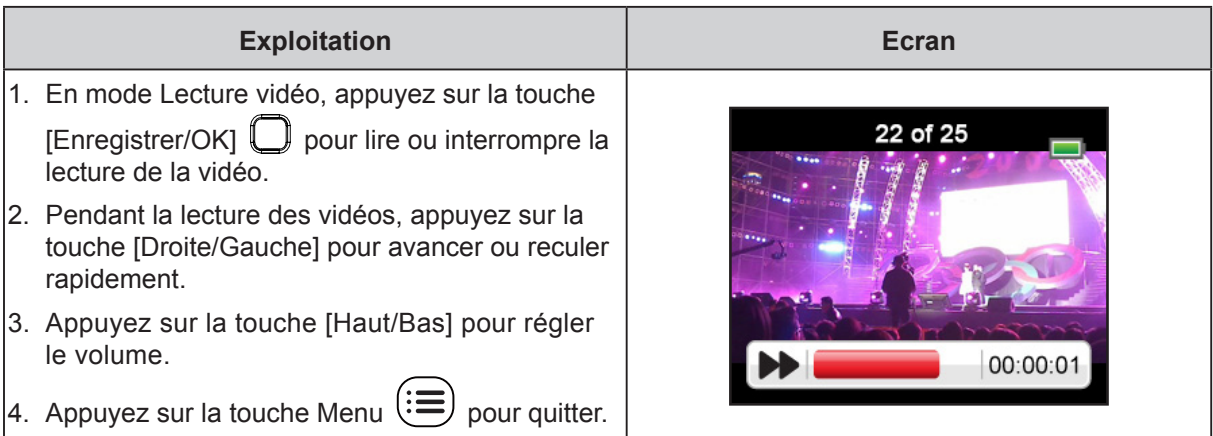

## <span id="page-33-0"></span>**Lecture de photos**

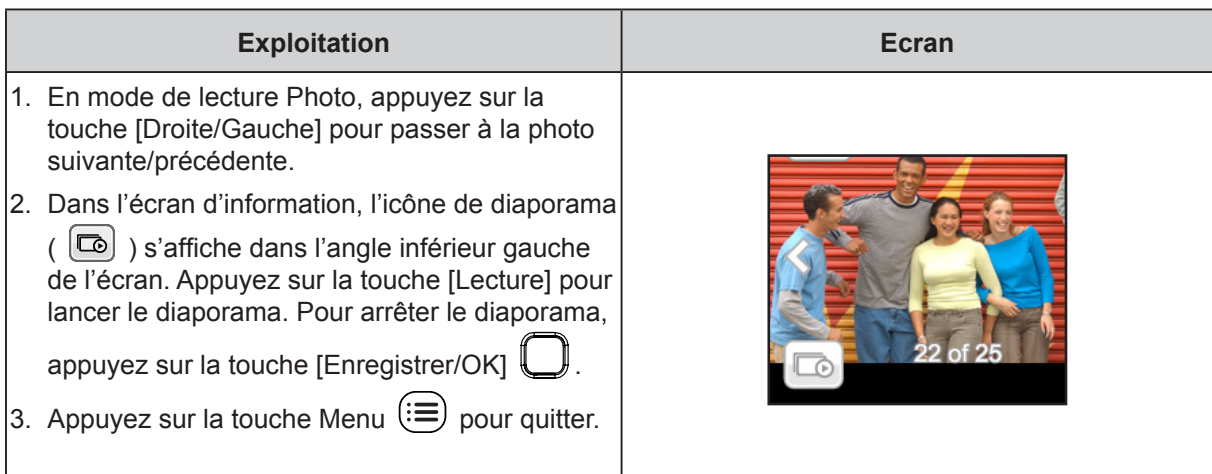

## **Suppression de vidéos/photos en mode Lecture**

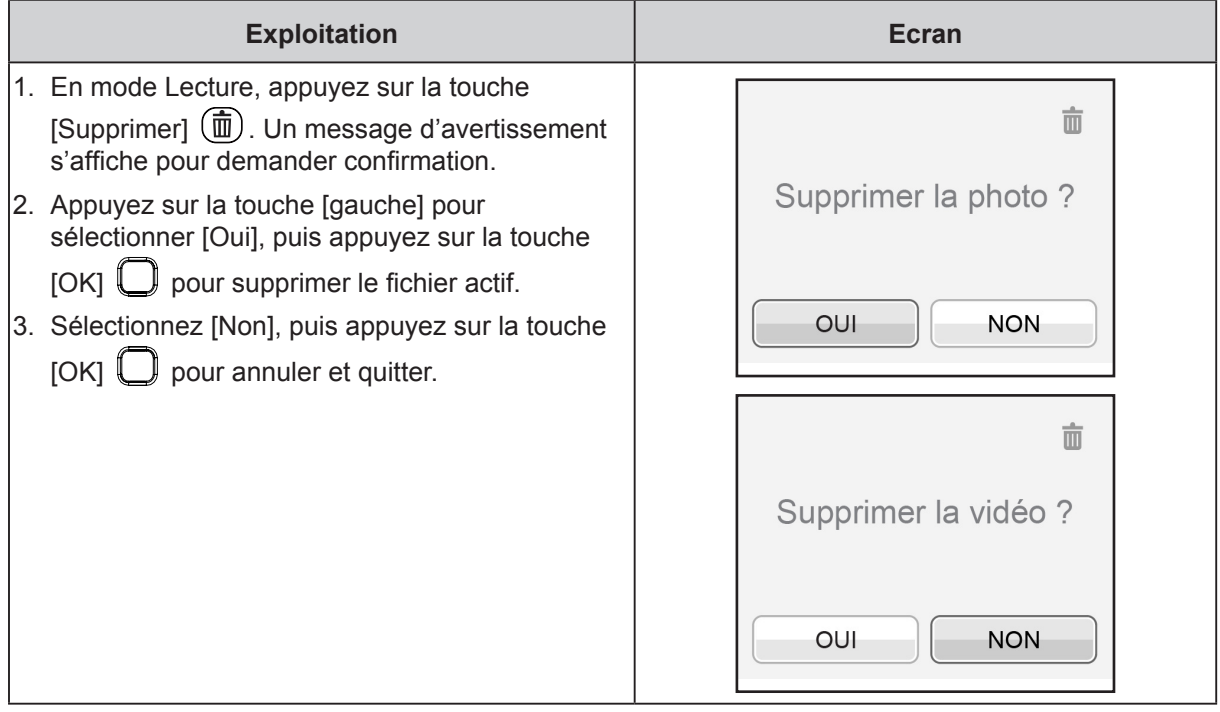

## **Section 5 Affichage des fichiers sur le PC**

## <span id="page-34-0"></span>**Installation des logiciels fournis en standard**

Le CD-ROM fournit avec le caméscope contient 2 logiciels.

- **ArcSoft MediaImpression** est une application conviviale qui permet de gérer vos supports et de charger vos fichiers sur les sites Web de façon simple.
- **Adobe Reader** est un programme très répandu, que vous devez installer pour lire le manuel de l'utilisateur. La plupart des ordinateurs disposent de ce logiciel en standard.

Installation du logiciel livré avec le caméscope :

- 1. Insérez le CD fourni dans le lecteur de votre ordinateur. L'écran d'exécution automatique s'affiche.
- 2. Cliquez sur **Installation du logiciel**. Suivez les instructions affichées à l'écran pour compléter l'installation.

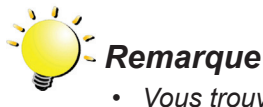

- *• Vous trouverez des informations détaillées dans l'aide accompagnant les logiciels fournis sur CD.*
- *• Installez le logiciel fourni avec le camescope, ArcSoft MediaImpression, pour lire les vidéos sur un ordinateur.*

### **Transfert des fichiers sur l'ordinateur**

Vous pouvez transférer les fichiers photo/vidéo stockés sur votre caméscope vers un ordinateur et les envoyer par courriel à des amis, voire les publier sur des sites Web.

Pour ce faire, vous devez :

- 1. Connecter l'ordinateur et le caméscope avec le câble mini-USB 2.0.
- 2. Sélectionnez [STOCKAGE DE MASSE] sur l'écran du caméscope.
- 3. Pour accéder aux fichiers sur votre carte microSD : sur l'ordinateur, ouvrez le dossier Poste de travail ou Ordinateur\SD\DCIM\100MEDIA (le chemin peut varier selon le nom de la carte).
- 4. Pour accéder aux fichiers dans la mémoire interne du caméscope : les fichiers vidéo/photo figurent sur l'ordinateur dans Poste de travail (ou Ordinateur)\DV\DCIM\100MEDIA
- 5. Dans ce dossier, vous pouvez afficher, supprimer, déplacer ou copier toute vidéo/photo de votre choix.

## <span id="page-35-0"></span>**Section 6 Chargement des fichiers sur les sites de réseaux sociaux**

L'application intégrée, **Camcorder UPLOADER**, permet de transférer facilement et immédiatement vos fichiers sur des sites Web sociaux. Vous pouvez ainsi les partager directement avec votre famille et vos amis.

#### **Camcorder UPLOADER**

#### **Pour charger des fichiers sur les sites de réseaux sociaux :**

1. Raccordez le caméscope à votre ordinateur à l'aide du câble USB fourni.

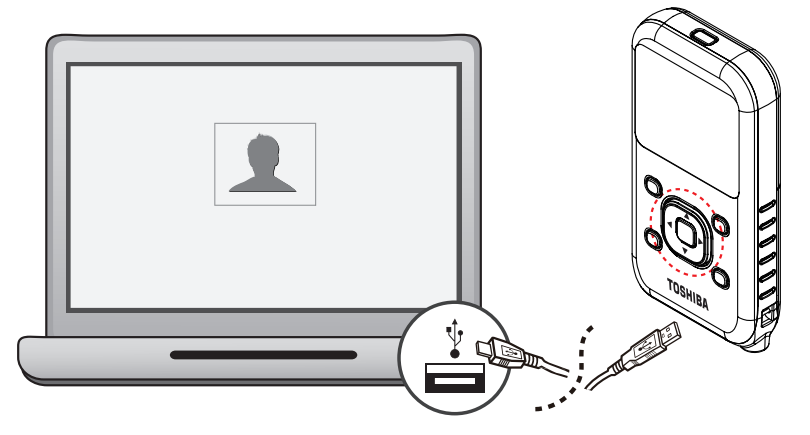

- 2. Après avoir réalisé une connexion USB, la fenêtre de lecture automatique s'affiche. (Elle peut varier selon le système d'exploitation. Si la fenêtre de lecture automatique ne s'affiche pas. Cliquez sur [Poste de travail ou Ordinateur]-->[DVAP]-->[DVAP. exe] pour exécuter l'application.
- 3. L'écran principal s'affiche automatiquement sur le Bureau

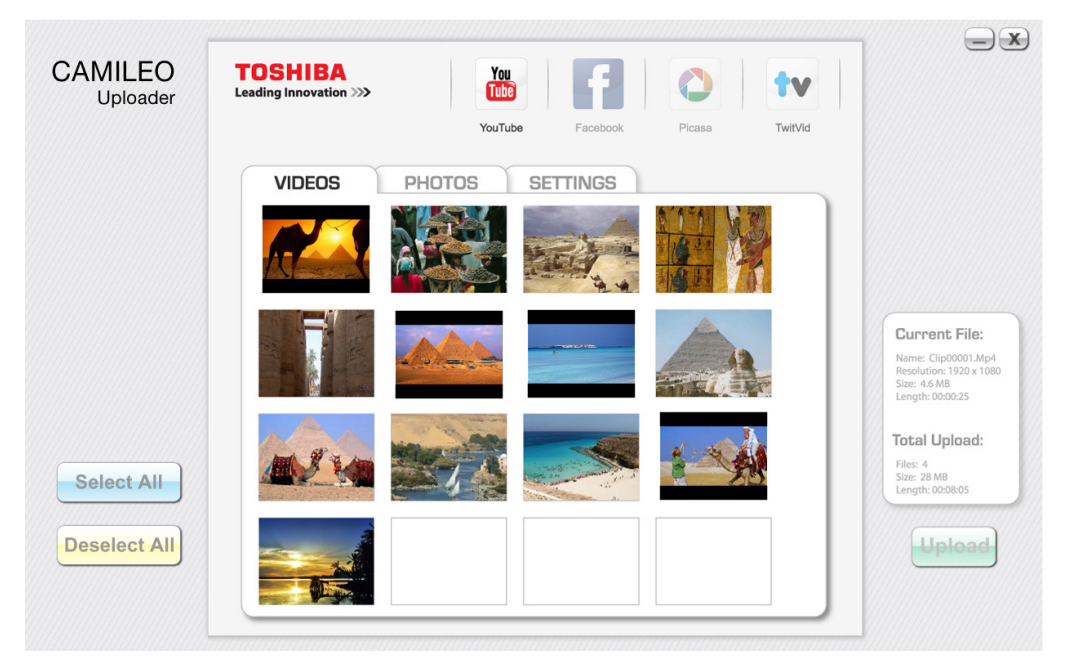

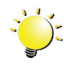

#### *Remarque*

*• Si ArcSoft MediaImperssion n'est pas installé, il peut être nécessaire d'installer le codec H.264 (ffdshow, un logiciel gratuit sous licence GPL) pour afficher les vidéos sur Camcorder UPLOADER.*

- 4. Choisissez le site Web sur lequel vous souhaitez charger des fichiers.
- 5. Cliquez sur [VIDEOS]/[PHOTOS] pour atteindre la page d'aperçu en miniature de vidéos/photos. Faites défiler la barre pour changer de page.
- 6. Cliquez sur les fichiers à charger. Cliquez sur [Sélectionner tout]/[Désélectionner tout] pour sélectionner/désélectionner l'ensemble des fichiers photo et vidéo qui s'affichent sur la page.

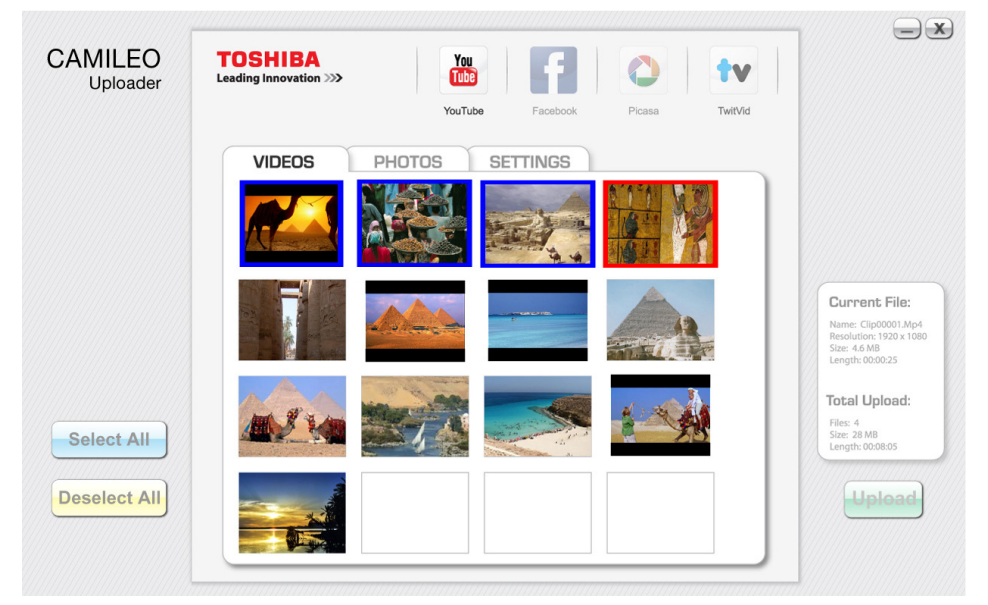

7. Cliquez sur « Charger » pour lancer le chargement.

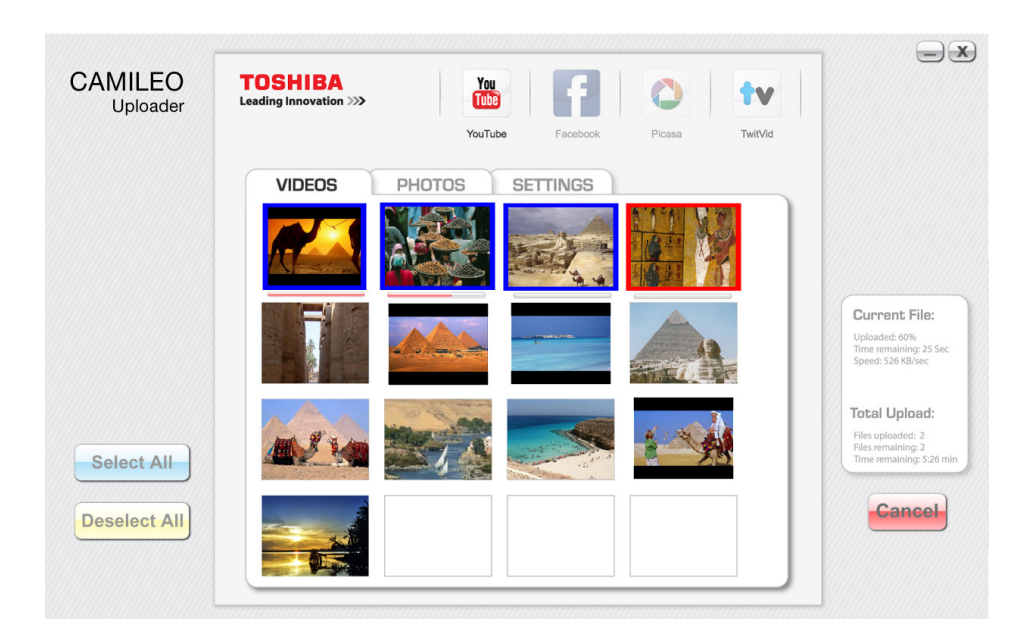

#### **Pour configurer votre compte de site Web :**

- 1. Choisissez un site Web.
- 2. Cliquez sur [REGLAGES] pour accéder à l'écran de configuration.
- 3. Donnez les informations d'identification dans les champs prévus à cet effet. Cliquez ensuite sur Enregistrer.
- 4. Vous pouvez cocher l'option [Remember Password] (Mémoriser mot de passe) pour enregistrer les informations de votre compte et votre mot de passe dans Camcorder UPLOADER. (Si cette case n'est pas cochée, vous devrez entrer votre mot de passe après avoir cliqué sur « CHARGER » dans la page d'aperçu.)

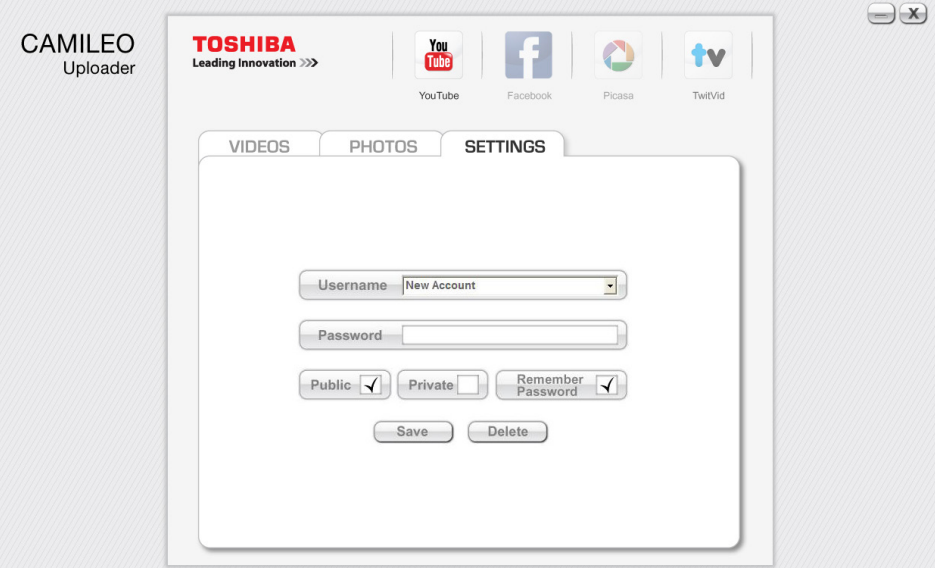

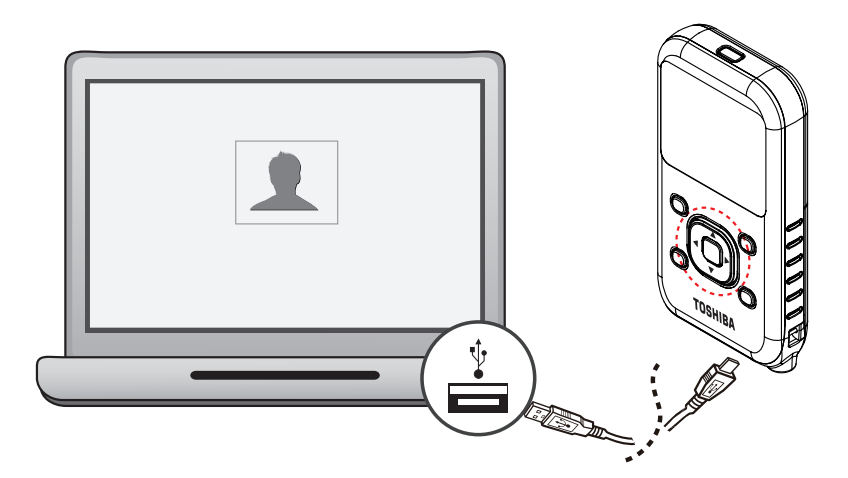

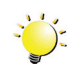

#### *Remarque*

- *• Certains sites Web sociaux peuvent limiter leur accès en fonction de votre point de chargement.*
- *• Vous devez disposer d'un accès Internet pour charger les fichiers sur le site Web.*

## **Section 7 Mode caméra Web**

## <span id="page-38-0"></span>**Mode caméra Web**

- 1. Connecter l'ordinateur et le caméscope avec le câble miniature USB 2.0.
- 2. Sélectionnez [WEBCAM] sur le caméscope.
- 3. Ce mode permet de participer à des vidéo-conférences et des communications multimédias.

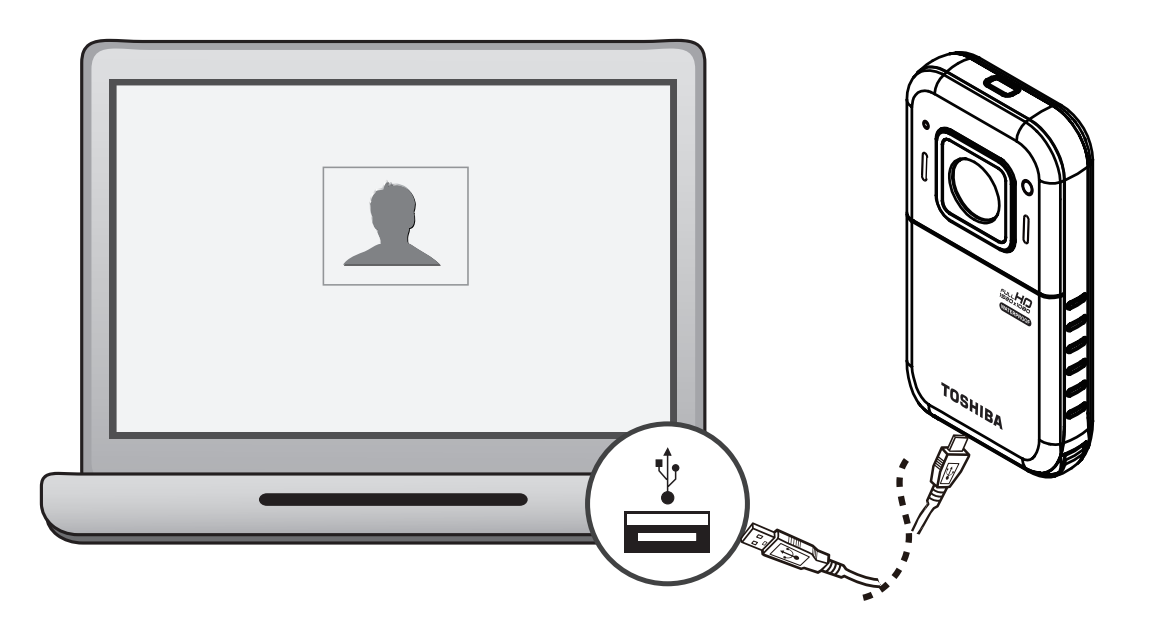

## <span id="page-39-0"></span>**Section 8 Affichage de photos et de vidéos sur le téléviseur**

### **Connexion à un téléviseur haute définition 16:9 (large)**

- 1. Connectez le câble HDMI sur le port de sortie HDMI du camescope.
- 2. Connectez l'autre extrémité du câble à un téléviseur.
- 3. Définissez la source d'entrée vidéo de votre téléviseur sur « HDMI ».
- 4. Les étapes d'affichage des photos et vidéos stockées sur le camescope au moyen d'un téléviseur haute définition sont identiques aux instructions d'affichage sur l'écran ACL interne.

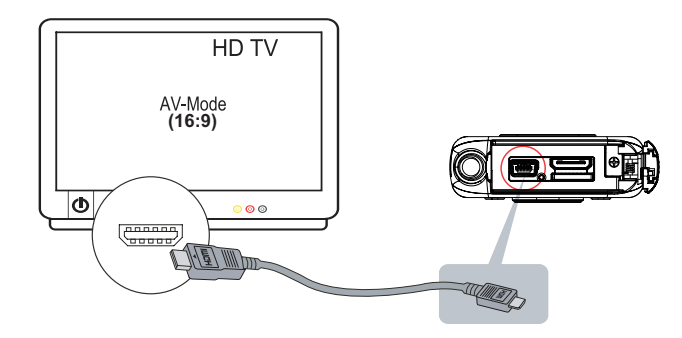

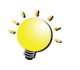

#### *Remarque*

*Certaines fonctions deviennent indisponibles tant que l'appareil est connecté à un téléviseur HD.*

## **Section 9 Utilisation de la dragone**

- <span id="page-40-0"></span>1. Faites une boucle avec la dragonne en l'attachant sur le crochet, dans l'angle inférieure droit.
- 2. Vous pouvez utiliser la pince pour accrocher le camescope sur vos vêtements.
- 3. Il est fortement recommandé de passer la dragonne autour de votre main lorsque vous êtes sous l'eau de façon à ne pas perdre le camescope.

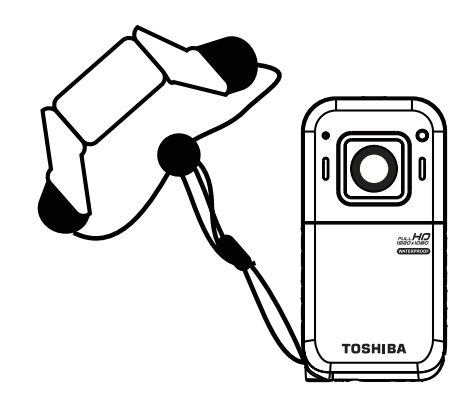

## **Section 10 Spécifications**

## <span id="page-41-0"></span>**Spécifications**

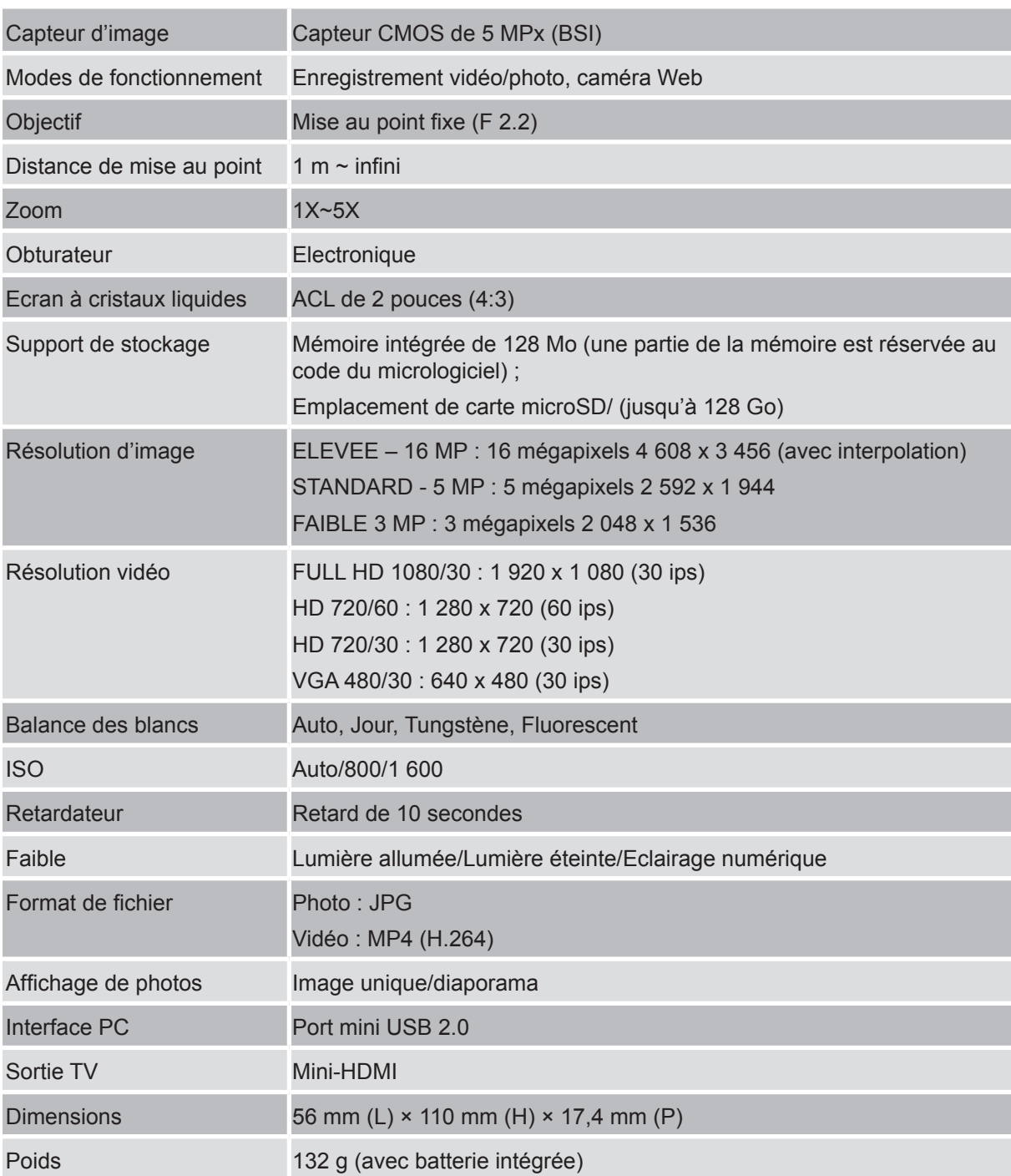

## **Section 11 Dépannage**

## <span id="page-42-0"></span>**Dépannage**

Si le caméscope ne fonctionne pas comme prévu, consultez la liste ci-dessous, qui regroupe les problèmes les plus fréquents.

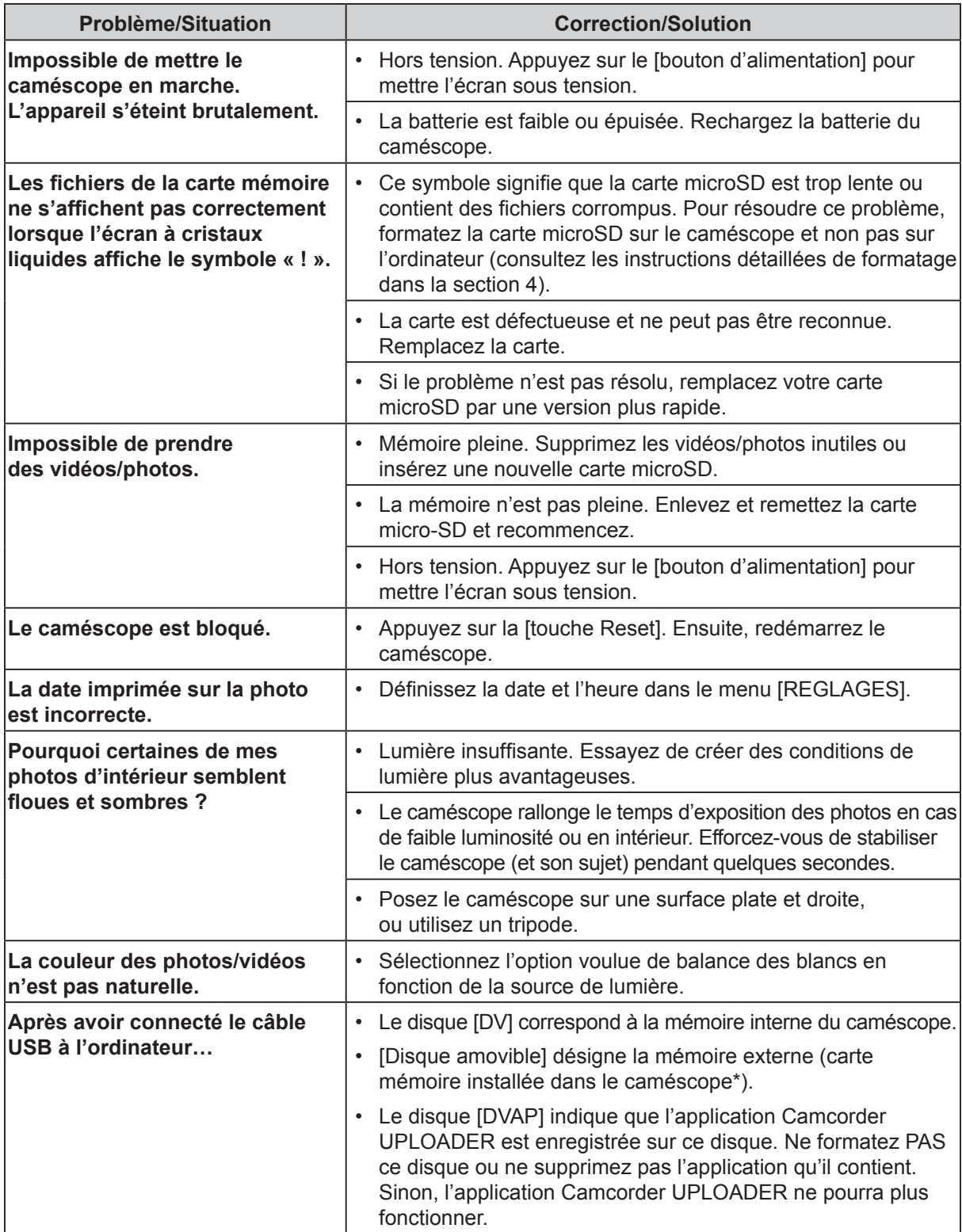

## **Section 11 Autres informations**

### <span id="page-43-0"></span>**Assistance TOSHIBA**

#### **Vous avez besoin d'aide ?**

Pour obtenir les pilotes les plus récents, les manuels de l'utilisateur mis à jour et les questions les plus fréquentes, consultez la page TOSHIBA Options & Services Support à l'adresse suivante :

*computers.toshiba.eu/options-support*

Veuillez consulter la page *computers.toshiba.eu/options-warranty* pour obtenir le numéro d'assistance téléphonique TOSHIBA dans votre pays, ou consultez votre revendeur.

### **Conditions de l'environnement d'exploitation**

Température de fonctionnement : 5 à 40° C Humidité tolérée : 20 à 85 % (évitez toute condensation)

### **Informations supplémentaires**

© 2012 TOSHIBA Europe GmbH. Tous droits réservés.

TOSHIBA se réserve le droit d'apporter des modifications techniques. TOSHIBA n'accepte aucune responsabilité pour les dommages liés directement ou indirectement à des erreurs, des omissions ou des différences entre l'ordinateur et la présente documentation.

## <span id="page-44-0"></span>**Règlements**

#### Homologation CE

Ce produit porte la marque CE conformément à la directive européenne applicable.

La partie responsable de l'homologation CE est Toshiba Europe GmbH, Hammfelddamm 8, 41460 Neuss, Allemagne. Une copie de la Déclaration officielle de Conformité est disponible sur le site Internet suivant :

http://epps.toshiba-teg.com.

#### Environnement de travail

Ce produit a été conçu conformément à la norme EMC (compatibilité électromagnétique) et pour des applications de type résidentiel, commercial et industrie légère. Tout autre environnement de travail n'a pas été vérifié par Toshiba et l'utilisation de ce produit dans ces environnements de travail peut être limité ou ne pas être recommandé. Conséquences possibles de l'utilisation de ce produit dans un environnement de travail non vérifié : perturbation du fonctionnement d'autres produits ou de ce produit du fait de son environnement, avec des risques de dysfonctionnement temporaires ou de perte/corruption des données. Exemples d'environnements de travail non vérifiés et conseils :

Environnement industriel (environnements où la tension nominale du secteur est de 380 V triphasé) : risque de dysfonctionnement du produit dû à de forts champs magnétiques, notamment près de machines puissantes ou de générateurs.

Environnements médicaux : ce produit Toshiba n'a pas été homologué en tant que produit médical aux termes de la directive sur les Produits médicaux, par conséquent il ne peut pas être utilisé dans un cadre médical sans autre vérification. L'utilisation dans les locaux administratifs des hôpitaux est possible à condition de disposer d'une autorisation des autorités compétentes.

Automobile : veuillez consulter les instructions du véhicule concernant l'usage de ce type de produit.

Avion : suivez les instructions du personnel de bord concernant les restrictions d'utilisation.

#### **Autres environnements non concernés directement par la directive EMC**

Utilisation en extérieur : ce caméscope a été conçu essentiellement pour un usage familial ou de bureau. Il ne dispose d'aucune protection spéciale contre l'humidité ou les chocs.

Atmosphère explosive : l'utilisation de ce produit dans ce type d'environnement (Ex) est interdite.

#### REACH

#### Informations spécifiques aux pays de l'Union Européenne

REACH - Déclaration de conformité

Les nouveaux règlements de l'Union Européenne (EU) concernant les produits chimiques, REACH (Enregistrement, évaluation, autorisation et restriction des substances chimiques), entré en vigueur le 1er juin 2007.

Toshiba s'engage à se mettre en conformité avec toutes les dispositions des règlements REACH et à fournir à ses clients des informations sur les substances chimiques de nos produits conformément aux règlements REACH.

Veuillez consulter le site Web suivant www.toshiba-europe.com/computers/info/reach pour plus d'informations sur la présence dans nos articles de substances incluses sur la liste de référence, conformément à l'article 59(1) du règlement (EC) N° 1907/2006 (« PORTEE ») pour une concentration supérieure à 0,1 % masse par masse.

 $\epsilon$ 

#### Informations spécifiques aux pays de l'Union Européenne :

#### Mise au rebut des produits

Le symbole de poubelle barrée indique que le produit et ses composants ne doivent pas être jetés avec les déchets ménagers. Les piles, les batteries et les accumulateurs peuvent être mis au rebut en même temps que le produit. Ils seront triés dans les centres de recyclage.

La barre noire indique que le produit a été mis sur le marché après le 13 août 2005. En participant à la collecte sélective des produits et des piles, vous contribuez au rejet responsable des produits et des piles, ce qui permet d'éviter qu'ils aient un impact négatif sur l'environnement et la santé humaine.

Pour plus de détails sur les programmes de collecte et de recyclage disponible dans votre pays, veuillez consulter notre site Web (http://eu.computers.toshibaeurope.com) ou contacter notre bureau le plus proche, ou encore le point de vente de ce produit.

#### Mise au rebut des piles, batteries et/ou des accumulateurs

Le symbole de poubelle barrée indique que les piles, les batteries et/ou les accumulateurs ne doivent pas être jetés avec les ordures ménagères.

Si la pile, la batterie ou l'accumulateur dépasse les doses spécifiées de plomb (Pb), mercure (Hg) et/ou cadmium (Cd) définies dans la directive relative aux piles et aux accumulateurs (2006/66/EC), les symboles du plomb (Pb), mercure (Hg) et/ou cadmium (Cd) seront placés en dessous du symbole de poubelle barrée.

En participant à la collecte sélective des piles, vous contribuez au rejet responsable des produits et des piles, ce qui permet d'éviter qu'ils aient un impact négatif sur l'environnement et la santé humaine.

Pour plus de détails sur les programmes de collecte et de recyclage disponibles dans votre pays, consultez notre site Web (http://eu.computers.toshiba-europe.com) ou contactez votre mairie ou le magasin où vous avez acheté le produit.

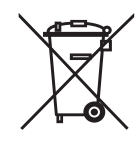

Pb, Hg, Cd

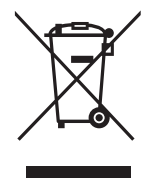

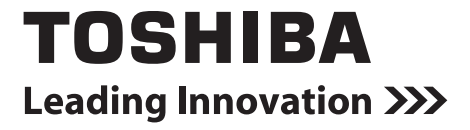

For more information, please visit:

**www.toshiba-multimedia.com**

0970AC811L-A01E BW20\_UM\_V02\_1112